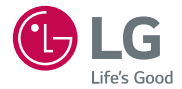

# *USER GUIDE LG-H340F*

PORTUGUÊS *PORTUGUÊS*

MFL69304301 (1.0) www.lge.com.br

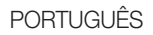

# User Guide

- Alguns dos conteúdos deste manual podem não se aplicar ao seu telefone, dependendo do software e do provedor de serviços. Todas as informações contidas neste documento estão sujeitas a alterações sem aviso prévio.
- • Use sempre acessórios originais da LG. Os itens fornecidos são destinados para uso exclusivo com este aparelho e podem não ser compatíveis com outros equipamentos.
- • A disponibilidade de acessórios pode variar de acordo com sua região, país ou operadora.
- • Este telefone não é recomendado para pessoas com deficiência visual devido a tela sensível ao toque.
- Copyright ©2015 LG Electronics, Inc. Todos os direitos reservados. LG e o logotipo LG são marcas registradas do Grupo LG e suas entidades relacionadas. Todas as outras marcas são de propriedade dos seus respectivos proprietários.
- Google™, Google Maps™, Gmail™, YouTube™, Hangouts™ e Play Store™ são marcas comerciais da Google, Inc.

## Índice

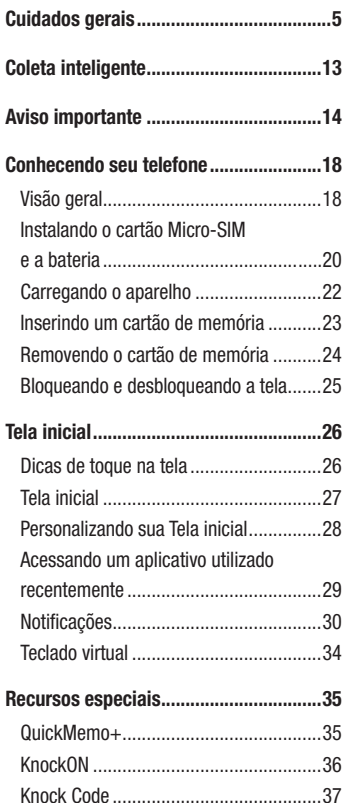

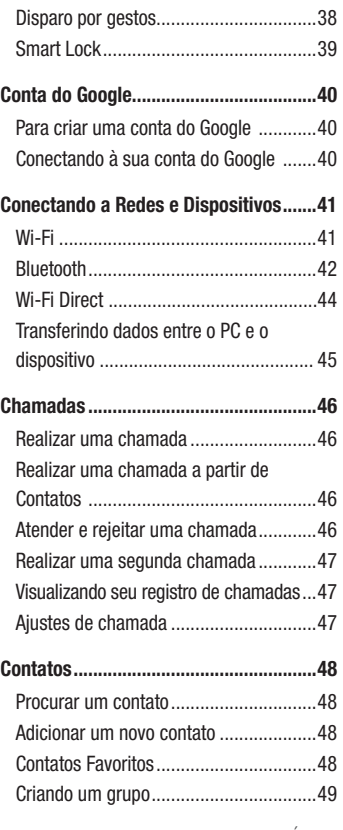

# Índice

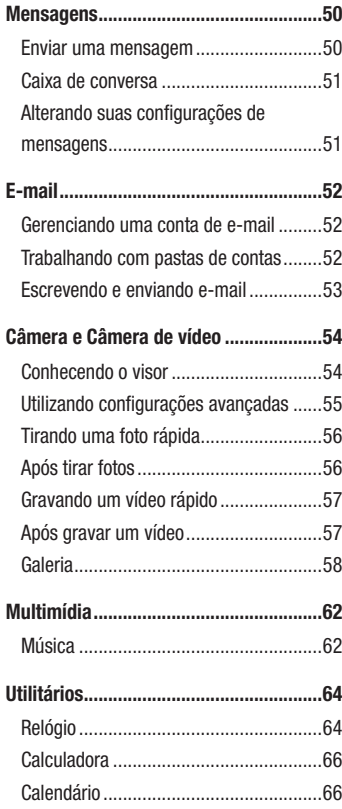

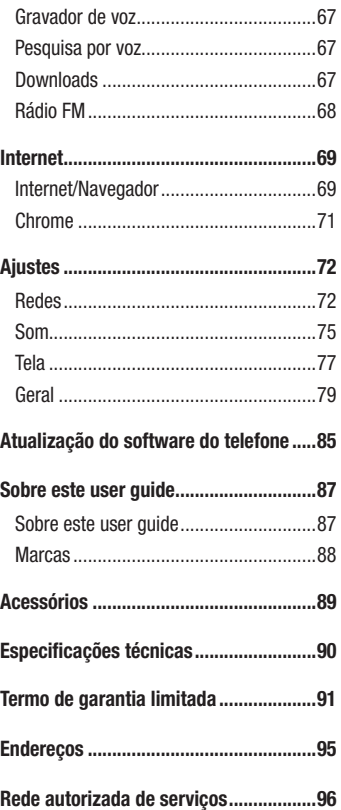

# Índice

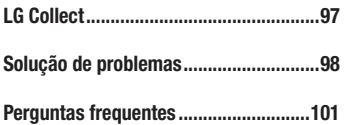

### Exposição à energia de radiofrequência

Este dispositivo cumpre as normas de exposição de RF, quando utilizado na posição normal junto ao ouvido ou quando posicionado a pelo menos 2,5 cm de distância do corpo. Quando uma bolsa para transporte, um clip de cinto ou um suporte forem utilizados junto ao corpo, não deverão conter metal e o dispositivo deverá ser colocado a pelo menos 2,5 cm de distância do seu corpo. Para a transmissão de arquivos ou mensagens, este dispositivo requer uma conexão de qualidade à rede. Em alguns casos, a transmissão do arquivo de dados ou mensagens pode sofrer atraso até que uma conexão esteja disponível. Certifique-se de que as instruções de distância acima especificadas serão seguidas até a conclusão da transmissão.

\* O limite de SAR para dispositivos móveis utilizados pelos usuários é de 2,0 watts/ quilograma (W/kg), calculados sobre dez gramas de tecido corporal.

As normas incluem uma margem substancial de segurança para dar proteção adicional aos usuários e levar em conta quaisquer variações nas medições. Os valores de SAR podem variar dependendo dos requisitos nacionais e de acordo com a banda da rede.

### Diretrizes para uso eficiente

Por favor, leia estas diretrizes básicas. Não seguir estas diretrizes básicas pode ser perigoso ou ilegal.

- Utilize seu telefone em temperaturas entre 0ºC e 40ºC, se possível.
- Expor seu telefone a temperaturas extremamente baixas ou altas pode resultar em danos, mau funcionamento ou mesmo explosão.

### Dispositivos eletrônicos

- Todos os aparelhos celulares podem sofrer interferências que afetam sua performance.
- Não utilize o telefone celular próximo a equipamentos médicos sem autorização.
- Evite colocar o aparelho próximo a aparelhos do tipo marca-passo, ou em bolsos na altura do peito.

Cuidados gerais 5

- Alguns aparelhos auditivos podem sofrer interferências ou distúrbios causados por telefones celulares.
- Interferências menores podem ocorrer em TVs, rádios, PCs, etc.

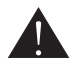

### Cuidados com o produto e manutenção

- Use somente baterias e carregadores aprovados especificamente para este modelo. Ao usar outros tipos de carregadores e baterias você coloca sua segurança e saúde em risco além de anular a garantia do telefone.
- Não desmonte o aparelho. Em caso de problemas técnicos, dirija-se a um Serviço Autorizado LG.
- Reparos sob garantia, por opção da LG, podem incluir, mas não estão limitados à reposição de peças e placas, sejam elas novas ou recondicionadas, desde que comprovada sua funcionalidade e compatibilidade com a peça que está sendo substituída.
- O aparelho deve permanecer longe de aquecedores, radiadores e fornos.
- Não derrube o aparelho, evite quedas.
- Não exponha o aparelho à vibração mecânica ou choque.
- Desligue o aparelho onde for solicitado por normas específicas. Por exemplo, não use o celular em hospitais, pois ele pode afetar equipamentos médicos mais sensíveis.
- Não segure o aparelho em suas mãos durante o carregamento da bateria, pois pode causar choque elétrico e danificar seriamente seu aparelho.
- Não carregue o aparelho perto de materiais inflamáveis, pois ele poderá esquentar e provocar um incêndio.
- Use um pano seco para limpar seu aparelho. (Não utilize nenhum tipo de solvente, thinner, benzina ou álcool).
- Não carregue o aparelho sobre móveis com acabamento mais sensível.
- O aparelho deve ser carregado em uma área com boa ventilação.
- Não exponha o aparelho à fumaça ou poeira em excesso.

- Mantenha o aparelho afastado de cartões de crédito ou bilhetes magnéticos de transporte, pois as informações gravadas nas tarjas magnéticas podem ser danificadas.
- Não toque na tela do aparelho com objetos pontiagudos, pois ela poderá ser danificada.
- Não exponha o aparelho à umidade ou líquidos.
- Use acessórios como fone de ouvido com cuidado. Não toque a antena sem necessidade.
- Não tente usar, tocar, remover ou reparar um vidro trincado ou quebrado. Os danos à tela por mau uso ou negligência não são cobertos pela garantia.
- Nunca coloque seu telefone em um forno de microondas, pois isto vai fazer com que a bateria exploda.
- Quando não estiver utilizando o seu telefone celular, mantenha-o em um lugar seguro.
- Não molhe o seu telefone celular. Se isto ocorrer, desligue-o imediatamente e retire a bateria. Se o aparelho estiver inoperante, encaminhe-o a um centro de Serviço Autorizado LG.

### Dirigir com segurança

- Verifique as normas e leis de trânsito antes de usar seu telefone quando estiver dirigindo.
- Não ocupe suas mãos com o telefone ao dirigir. Dedique toda a atenção ao volante.
- Estacione o seu veículo em local seguro antes de fazer ou atender uma chamada se a legislação vigente assim o determinar.
- Se o seu veículo estiver equipado com air bag, não obstrua seu funcionamento com equipamentos portáteis sem fio. Isso pode causar falhas no acionamento do air bag e causar sérios danos por mau funcionamento.
- Se você estiver ouvindo música no seu veículo, certifique-se de que o volume esteja em nível adequado para que você possa ouvir também os sons ao seu redor e do veículo. Isso é muito importante nas estradas e rodovias.

### Evite danos à audição

- Exposição a sons em alto volume por longos períodos pode causar sérios danos à sua audição. Nós recomendamos que você não ligue ou desligue o fone de ouvido quando este estiver posicionado em seu ouvido.
- Nós também recomendamos que os volumes de música e chamadas estejam em níveis adequados.
- Quando utilizar fones de ouvido, diminua o volume se você não conseguir ouvir as pessoas falando perto de você ou se a pessoa ao seu lado conseguir ouvir o que você estiver escutando.

NOTA: O excesso de pressão sonora causada por fones de ouvido poderá causar perda de audição.

### Partes de vidro

- Algumas partes de seu aparelho são feitas de vidro. O vidro poderá quebrar se o seu aparelho cair em uma superfície dura ou sofrer impacto. Se o vidro quebrar, não tente removê-lo ou consertá-lo. Pare de usar seu aparelho imediatamente até que o vidro seja reparado em um serviço autorizado.

### Áreas explosivas

- Não utilize o telefone próximo a locais onde esteja ocorrendo demolição com o uso de explosivos. Observe as restrições e siga as normas e regulamentações.

### Atmosferas potencialmente explosivas

- Não use o aparelho em pontos de reabastecimento.
- Não use o aparelho perto de combustíveis ou químicos.
- Não transporte ou armazene combustíveis, gases ou explosivos no mesmo compartimento onde você guarda seu aparelho e acessórios.

### Em aviões

- Dispositivos sem fio podem causar interferências em aviões.
- Desligue seu aparelho antes de embarcar em um avião.
- Não use seu aparelho em solo sem a permissão da tripulação.

### **Criancas**

- Mantenha o aparelho sempre em locais seguros e fora do alcance de crianças pequenas. Ele possui partes e peças pequenas que podem ser removidas e causar sufocamento se engolidas ou inaladas.

### Chamadas de emergência

- As chamadas de emergência podem não estar disponíveis em todas as redes. De qualquer forma, você não pode depender somente do seu telefone para este tipo de chamada. Verifique as informações sobre este serviço com sua operadora.

### Informações e cuidados com a bateria

- Antes de utilizar o telefone, carregue a bateria até que ela atinja a carga total.
- Use SOMENTE baterias e carregadores LG. Os carregadores LG são projetados para maximizar a vida útil da bateria.
- Mantenha-a carregada enquanto não estiver usando o telefone. Deste modo, o aproveitamento dos tempos de conversação e espera serão maiores.
- Você não precisa descarregar totalmente a bateria antes de recarregá-la. Ao contrário de outros sistemas, não há o efeito memória que possa comprometer a performance da bateria.
- O descarte da bateria deve seguir as instruções do fabricante. Por favor, recicle a bateria sempre que possível. Não descarte a bateria do seu aparelho em lixo comum ou doméstico.
- Carregue o telefone com o adaptador AC inserido em tomadas com tensão de 110 V ou 220 V.
- Carregue apenas baterias recarregáveis de íons de Lítio. Outros tipos de baterias podem queimar, causando ferimentos e danos.
- Não tente desmontar ou interligar os polos da bateria (curto-circuito).
- Mantenha os contatos metálicos da bateria limpos.
- Substitua a bateria usada por outra quando esta não oferecer uma performance aceitável. Uma bateria pode ser recarregada centenas de vezes até que seja necessária a sua substituição.
- Recarregue caso ela não tenha sido usada por um longo período para otimizar sua performance.
- Não exponha o carregador da bateria à luz solar diretamente ou à umidade, como em banheiros.
- Não deixe a bateria em lugares muito frios ou muito quentes pois isso pode deteriorar a sua performance.
- Há risco de explosão se a bateria for substituída por um tipo incorreto.
- Se você precisar substituir a bateria, leve-a ao Serviço Autorizado LG mais próximo ou a um revendedor.

- Remova sempre o plugue do carregador da tomada após o carregamento total da bateria para reduzir o consumo desnecessário de energia.
- A vida útil da bateria depende das configurações de rede, do aparelho, padrões de uso e ambiente.
- Certifique-se de que nada pontiagudo como unhas ou dentes de animais perfurem a bateria. Isso pode causar incêndio.
- Sempre que for utilizar o carregador (adaptador), conecte firmemente o plugue. Um plugue mal conectado pode acarretar aquecimento excessivo ou fogo.
- Desconecte o carregador (adaptador) durante uma tempestade para evitar choques elétricos ou fogo.
- Carregue a bateria com o carregador (adaptador) em condições normais de temperatura ambiente. O carregador (adaptador), destina-se somente à utilização em ambiente fechado.
- Para evitar choque elétrico ou fogo, não coloque sobre o fio do carregador (adaptador) objetos pesados, não faça cortes, emendas, dobras, não torça, puxe ou estique.

### Nível de carga da bateria

- Quando o nível de carga da bateria ficar baixo o sensor de bateria fraca irá alertá-lo. Se o nível de carga da bateria ficar muito baixo, o telefone se desligará automaticamente e qualquer função em andamento não será salva (armazenada).
- Utilize seu telefone em temperaturas entre 0ºC e 40ºC, se possível.
- Expor seu telefone a temperaturas extremamente baixas ou altas pode resultar em danos, mau funcionamento ou mesmo explosão.

#### Temperatura ambiente

Utilize seu telefone em temperaturas entre 0ºC e 40ºC, se possível. Expor seu telefone a temperaturas extremamente baixas ou altas pode resultar em danos, mau funcionamento ou mesmo explosão.

#### NOTA: Software com código fonte aberto.

Para obter o código correspondente ao software sob as licenças GPL, LGPL, MPL e outras fontes abertas, por favor visite: http://opensource.lge.com/. Todos os termos da licença, bem como notas e observações, estão disponíveis para download com o código fonte.

A LG Electronics também fornecerá o código fonte aberto em CD-ROM por um valor que cobre o custo da realização de tal distribuição (como o custo da mídia, gravação e envio) mediante solicitação por e-mail para opensource@lge.com. Esta oferta é válida por três (3) anos a partir da data em que adquiriu o produto.

#### COMO ATUALIZAR SEU DISPOSITIVO

Acesse as mais recentes versões de firmware, novas funções de software e melhorias.

- • Selecione a atualização de software no menu de ajustes do seu dispositivo.
- Atualize seu dispositivo conectando-o ao seu PC. Para obter mais informações sobre como utilizar essa função, visite: http://www.lg.com/ common/index.jsp e selecione a região e o país.

### Coleta inteligente

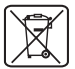

### Como descartar seu aparelho, bateria e acessórios de forma adequada.

- 1 Não é recomendável o descarte de aparelhos, pilhas, baterias e acessórios em lixo comum. Após o uso, estes itens devem ser descartados de forma adequada, sob pena de ocasionarem danos ao meio ambiente e à saúde humana.
- 2 A LG criou o Programa Coleta Inteligente para facilitar e viabilizar o descarte adequado de aparelhos, pilhas e baterias.
- 3 Através do Programa Coleta Inteligente, a LG disponibiliza pontos de coleta em localidades diversas, incluindo assistências técnicas autorizadas da LG Electronics. Para mais informações visite o site www.lge.com/br/coleta-seletiva ou contate nosso SAC através do número 4004-5400 (Capitais e Regiões Metropolitanas) ou 0800-707- 5454 (demais localidades).
- 4 Note que ao depositar os aparelhos na urna coletora, você estará doando à LG Electronics, em caráter irrevogável, permanente e sem possibilidade de retratação, os objetos descartados.

### **A ATENÇÃO!**

Ao depositar os aparelhos nas urnas coletoras, os dados que eventualmente estiverem armazenados nos aparelhos são de sua responsabilidade e em nenhuma hipótese poderão ser atendidas solicitações de recuperação destes dados.

Assim, antes de realizar o descarte, lembre-se de:

- Remover o cartão Micro-SIM e desabilitar seu aparelho junto à sua respectiva operadora de telefonia;
- Caso necessário, a fim de evitar perda de informações, fazer cópia de seus dados pessoais e certificar-se de que todos foram removidos do aparelho;
- Desligar seu aparelho.

### Antes de utilizar o telefone, leia isso!

Verifique se os problemas encontrados em seu telefone estão descritos nesta seção, antes de levá-lo ao serviço autorizado ou contatar um representante.

### 1. Memória do telefone

Quando o espaço disponível na memória do seu telefone for insuficiente, o telefone ficará impossibilitado de receber novas mensagens. Disponibilize espaço na memória do telefone apagando alguns arquivos, tais como aplicativos baixados ou mensagens.

#### Para desinstalar aplicativos:

- 1 Toque  $\Omega > \text{...}$  > Aiustes > quia Geral > Aplicativos.
- 2 Quando todos os aplicativos aparecerem na tela, toque o aplicativo que deseja desinstalar.
- 3 Toque Desinstalar.

### 2. Otimizando a duração da bateria

Você pode prolongar a duração da bateria entre as recargas desativando recursos desnecessários. Você também pode monitorar como os aplicativos e os recursos do sistema consomem a energia da bateria.

#### Para prolongar a duração da bateria:

- • Desligue as comunicações por rádio que você não esteja utilizando. Se você não estiver utilizando Wi-Fi, Bluetooth ou GPS, desligue-os.
- • Reduza o brilho da tela e defina a intensidade de iluminação desejada.
- • Se for necessário, desative a sincronização automática para o Gmail™, Calendário, Contatos e outros aplicativos.
- • Alguns aplicativos baixados podem causar diminuição na duração da bateria.
- • Ao utilizar aplicativos baixados, verifique o nível de carga da bateria.

### 3. Sistema operacional livre

### $\Lambda$  AVISO

Se você instalar um sistema operacional livre em seu aparelho, e não utilizar o sistema operacional fornecido pelo fabricante, isso poderá causar um mau funcionamento no telefone. Além disso, o aparelho perderá a cobertura da garantia.

### $\Lambda$  AVISO

Para proteger seu telefone e dados pessoais, baixe apenas aplicativos de fontes seguras, como o Play Store™. Se alguns aplicativos não forem corretamente instalados no aparelho, poderão não funcionar corretamente ou ocorrer um erro grave. Você deve desinstalar os aplicativos e todos os dados associados e configurações do telefone.

#### 4. Utilizando a Restauração de fábrica (Factory data reset)

Para restaurar à condição original, utilize a Restauração de fábrica para inicializar o telefone.

- 1 Desligue o telefone.
- 2 Pressione e segure a tecla Ligar/Desligar/Bloquear + tecla de Volume para baixo na parte traseira do aparelho.
- 3 Solte a tecla Ligar/Desligar/Bloguear apenas quando o logotipo da LG for exibido e então, pressione e segure imediatamente a tecla Ligar/Desligar/Bloquear novamente.
- 4 Solte todas as teclas quando a tela de Restauração de fábrica for exibida.
- 5 Pressione as teclas de Volume para selecionar Yes e então, pressione a tecla Ligar/ Desligar/Bloquear para restaurar seu telefone.
- 6 Pressione as teclas de Volume para selecionar Yes mais uma vez e então, pressione a tecla Ligar/Desligar/Bloquear para confirmar a restauração.

### $\triangle$  AVISO

Se você executar a restauração de fábrica, todos os aplicativos baixados, dados do usuários e licenças DRM serão apagados. Isso não pode ser revertido. Lembre-se de fazer uma cópia de segurança dos dados importantes antes de realizar a restauração de fábrica.

### 5. Abrindo e alternando aplicativos

A função Multitarefas com o Android é fácil, porque os aplicativos abertos continuam em execução mesmo ao abrir um novo. Não há necessidade de encerrar um aplicativo antes de abrir outro. Use e alterne entre vários aplicativos abertos. O Android gerencia cada aplicativo, parando e iniciando-o conforme necessário, para garantir que os aplicativos ociosos não consumam os recursos desnecessariamente.

- 1 Toque  $\Box$ . A lista de aplicativos utilizados recentemente será exibida.
- 2 Toque o aplicativo que você deseja acessar. Isto não interrompe o aplicativo anterior, em execução no plano de fundo do telefone. Certifique-se de tocar a tecla para sair de um aplicativo após o uso.
- Para remover um aplicativo da lista de aplicativos recentes, deslize o aplicativo para a esquerda ou direita. Para apagar todos os aplicativos, toque **Apagar tudo**.

### 6. Quando a tela congela

Se a tela congelar ou o telefone parar de responder aos comandos do usuário, remova a bateria e insira-a novamente. Em seguida, ligue o telefone.

### Conhecendo seu telefone

### Visão geral

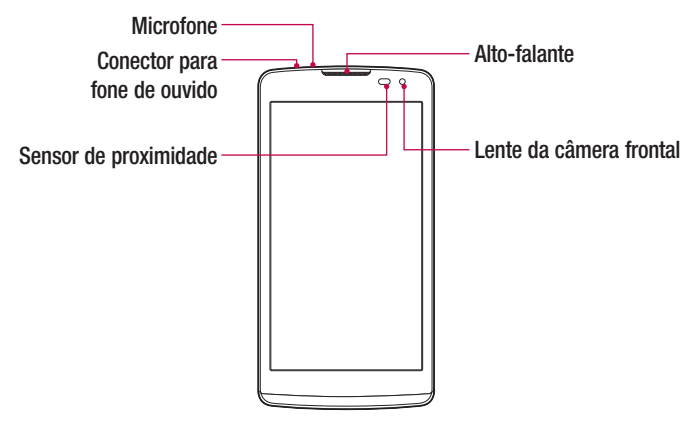

#### NOTA: Sensor de proximidade

Ao receber e realizar chamadas, o sensor de proximidade desliga automaticamente a luz de fundo e bloqueia o teclado de toque, enquanto o telefone estiver perto da sua orelha. Isso estende a vida útil da bateria e evita que o teclado de toque seja ativado involuntariamente durante as chamadas.

### $\Lambda$  AVISO

Colocar um objeto pesado ou sentar sobre o telefone poderá danificar o LCD e a funcionalidade de toque na tela. Não cubra o sensor de proximidade com película protetora ou capa. Isto poderá causar um mau funcionamento do sensor.

### Conhecendo seu telefone

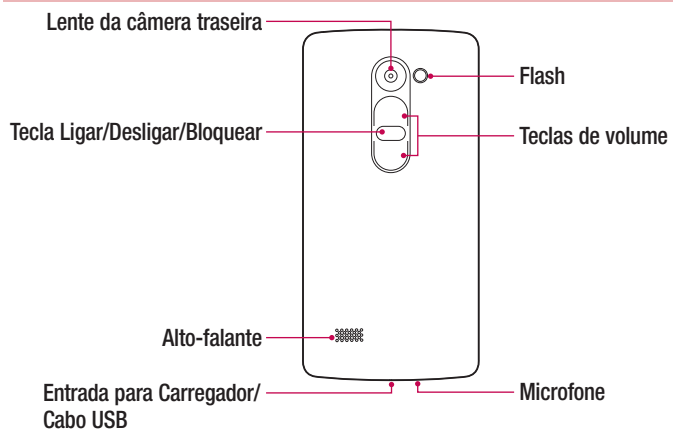

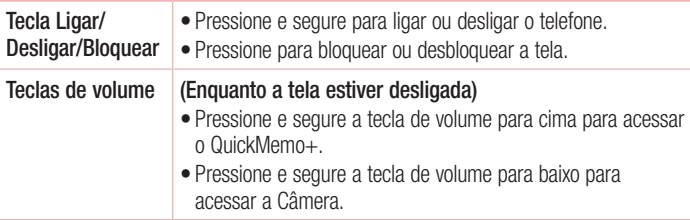

### Instalando o cartão Micro-SIM e a bateria

Insira o cartão Micro-SIM fornecido pelo provedor de serviços e a bateria.

1 Para remover a tampa traseira, segure firmemente o telefone em sua mão. Com a outra mão, retire a tampa traseira, como exibido na figura.

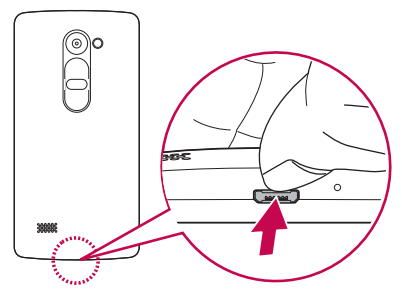

2 Insira o cartão Micro-SIM em seu compartimento como exibido na figura. Certifique-se de que os contatos dourados estejam voltados para baixo.

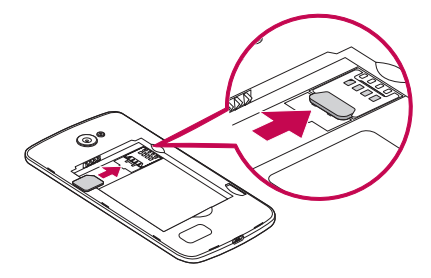

### Conhecendo seu telefone

### $\Lambda$  AVISO

Não insira um cartão de memória no compartimento do cartão Micro-SIM. Se isso acontecer, leve o dispositivo a uma assistência autorizada LG para remover o cartão de memória.

NOTA: Apenas cartões Micro-SIM funcionam no dispositivo.

3 Insira a bateria.

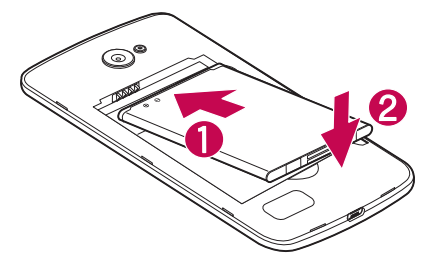

4 Alinhe a tampa traseira no compartimento da bateria (1) e pressione-a para baixo até encaixar (2).

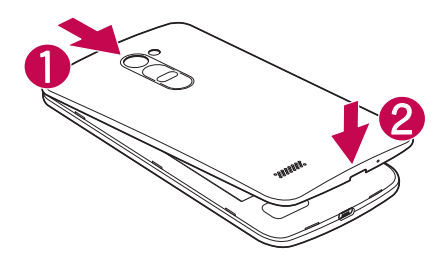

### Carregando o aparelho

Carregue a bateria antes de usá-la pela primeira vez. Utilize o carregador para carregar a bateria. Um computador também pode ser utilizado para carregar o dispositivo, conectando-os através do cabo USB.

### $\Lambda$  AVISO

Utilize apenas carregadores, baterias e cabos aprovados pela LG. O uso de carregadores ou cabos não aprovados, pode causar lentidão no carregamento da bateria ou o aparecimento de uma mensagem sobre essa lentidão. Ou, ainda, podem provocar a explosão da bateria ou danificar o dispositivo, e não são cobertos pela garantia.

A entrada do carregador encontra-se na parte inferior do aparelho. Insira o carregador e conecte-o a uma tomada.

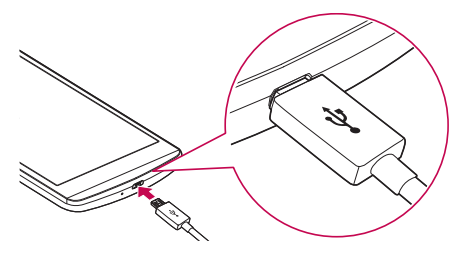

#### NOTA:

• Não abra a tampa traseira enquanto o telefone estiver carregando.

### Conhecendo seu telefone

### Inserindo um cartão de memória

Seu telefone suporta um cartão MicroSD de até 32GB. Alguns cartões de memória podem não ser compatíveis com o dispositivo dependendo do fabricante e do tipo de cartão de memória.

### $\Lambda$  AVISO

Utilize apenas cartões de memória compatíveis com o telefone. O uso de cartões de memória incompatíveis pode danificar o cartão e os dados armazenados no cartão, bem como o telefone.

NOTA: Apagar e gravar dados frequentemente diminui a vida útil dos cartões de memória.

- 1 Remova a tampa traseira.
- 2 Insira o cartão de memória com os contatos dourados voltados para baixo.

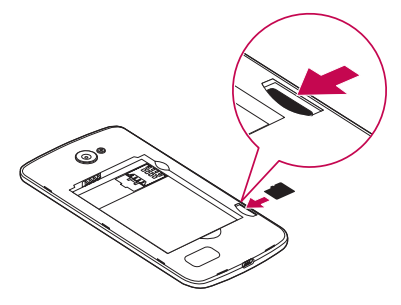

3 Feche a tampa traseira.

### Removendo o cartão de memória

Antes de retirar o cartão de memória, desative-o para uma remoção segura.

- 1 Toque  $\bigcirc$  >  $\circledast$  > Ajustes > quia Geral > Armazenamento > Desativar o MicroSD.
- 2 Remova a tampa traseira e retire o cartão de memória.

### $\Lambda$  AVISO

Não remova o cartão de memória enquanto o telefone transfere ou acessa informações. Isso pode fazer com que os dados sejam corrompidos ou perdidos e trazer danos ao cartão de memória ou dispositivo.

### Conhecendo seu telefone

#### Bloqueando e desbloqueando a tela

Se você não usar o aparelho por um tempo, a tela será desligada e bloqueada automaticamente. Isso ajuda prevenir toques acidentais e economiza energia da bateria. Quando você não estiver utilizando o telefone, pressione a tecla Ligar/ Desligar/Bloquear, para bloquear o aparelho.

Para desbloquear o telefone, pressione a tecla Ligar/Desligar/Bloquear e deslize a tela em qualquer direção.

NOTA: Um duplo toque na tela também pode ligá-la em vez de pressionar a tecla Ligar/Desligar/Bloquear.

#### Alterando o método de bloqueio de tela

É possível alterar o método de bloqueio de tela para evitar que outras pessoas acessem suas informações pessoais.

- 1 Toque  $\bigcap$   $>$   $\textcircled{\tiny{\textcircled{\tiny{\textcirc}}}}$  > Aiustes > quia Tela > Bloqueio de tela > Selecionar bloqueio de tela.
- 2 Selecione o bloqueio de tela desejado entre Nenhum, Deslizar, Knock Code, Padrão, PIN e Senha.

NOTA: Crie uma conta do Google antes de definir um padrão de desbloqueio e lembre-se do PIN de segurança que você criou durante a criação do Padrão de desbloqueio.

Atencão: Se você não criou uma conta do Google no telefone ou você esqueceu o PIN, Senha e PIN de segurança, você terá que fazer uma restauração de fábrica. Mas, se você executar uma restauração de fábrica, todos os aplicativos baixados e dados do usuários serão apagados. Lembrese de fazer uma cópia de segurança dos dados importantes antes de realizar a restauração de fábrica.

### Dicas de toque na tela

Aqui estão algumas dicas de como navegar no seu telefone.

Toque - Um único toque seleciona itens, links, atalhos e letras no teclado virtual.

Toque e segure - Toque e segure um item na tela, tocando-o e mantendo o dedo até que uma ação ocorra. Por exemplo, para abrir as opções disponíveis de um contato, toque e segure o contato na lista de contatos até o conteúdo do menu ser exibido.

Arraste - Toque e sequre um item por um momento e então, sem levantar o dedo, mova o dedo sobre a tela até chegar à posição desejada. Você pode arrastar itens na tela inicial para reposicioná-los.

Deslize - Para deslizar, mova rapidamente o dedo sobre a tela, sem parar quando você tocá-la (assim você não arrasta um item).

Duplo toque - Dê um duplo toque para dar zoom em uma página web ou um mapa. Pinçar para Zoom - Utilize o dedo indicador e o polegar em um movimento de juntar e separar os dedos para reduzir ou ampliar o zoom ao utilizar o navegador, mapas ou quando navegar por imagens.

Gire a tela - Em alguns aplicativos e menus, a orientação da tela se ajusta à orientação física do dispositivo.

#### NOTA:

- • Não pressione fortemente a tela; a tela é sensível o suficiente para funcionar com um leve e firme toque.
- • Utilize a ponta do seu dedo para tocar a opção desejada. Cuidado para não tocar quaisquer outras teclas.

### Tela inicial

A tela inicial é o ponto de partida para muitos aplicativos e funções e permite que você adicione itens como atalhos para aplicativos ou Google widgets para fornecer acesso instantâneo a informações e aplicativos. Esta é a tela padrão e acessível a partir de qualquer menu tocando  $\Omega$ .

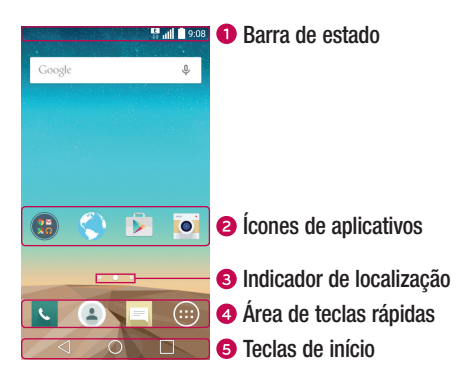

- Exibe informações sobre o estado do telefone, incluindo hora, intensidade do sinal, estado da bateria e ícones de notificações.
- **2** Toque em um ícone (aplicativo, pasta, etc.) para abri-lo e usá-lo.
- **B** Indica qual tela inicial você está vendo.
- Toque para acessar a função a partir de qualquer tela da tela inicial.

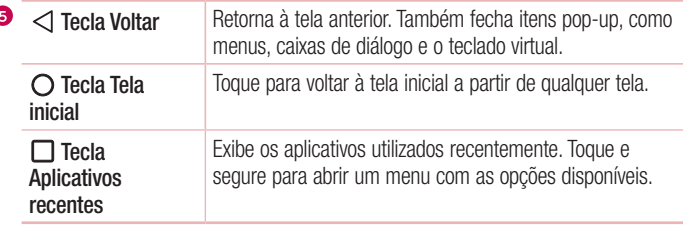

#### Tela inicial estendida

O sistema operacional fornece várias telas iniciais para proporcionar mais espaço para adicionar ícones, widgets e muito mais.

▶ Deslize seu dedo para esquerda ou direita através da tela inicial.

#### Personalizando sua Tela inicial

Você pode personalizar sua tela inicial adicionando ícones de Aplicativos, Widgets ou alterar o Papel de parede.

#### Para adicionar itens na sua Tela inicial:

- 1 Toque e segure uma área vazia da Tela inicial.
- 2 Selecione o item que deseja adicionar. Você verá então o item adicionado à Tela inicial.
- 3 Ou arraste-os para o local desejado e solte o dedo da tela.

DICA! Para adicionar um ícone de aplicativo para a tela inicial a partir do menu Aplicativos, toque e segure o aplicativo que deseja adicionar.

#### Para remover um item da sua Tela inicial:

**Fela inicial** > toque e sequre o ícone que deseja apagar > arraste-o para  $\hat{\Gamma}$ .

#### Para adicionar um aplicativo como uma tecla rápida:

4A partir do menu Aplicativos ou da tela inicial, toque e segure um ícone de aplicativo e arraste-o para a área de tecla rápida.

#### Para remover um aplicativo da área de tecla rápida:

 $\blacktriangleright$  Toque e segure a tecla rápida desejada e arraste-a para  $\widehat{\square}$ .

NOTA: A tecla Aplicativos (...) não pode ser removida.

#### Para personalizar os ícones de aplicativos na tela inicial:

- 1 Toque e segure um ícone de aplicativo até que seja desbloqueado de sua posição atual. Em seguida, solte-o na tela. O ícone de edição co aparecerá no canto superior direito do aplicativo.
- 2 Toque o ícone do aplicativo novamente e selecione o desenho do ícone desejado e o tamanho.
- 3 Toque OK para salvar a alteração.

### Acessando um aplicativo utilizado recentemente

- **1** Toque  $\Box$ . A lista de aplicativos utilizados recentemente será exibida.
- **2** Toque o ícone desejado para abrir o aplicativo. Ou, toque  $\triangleleft$  para retornar à tela anterior.

### Notificações

Você pode definir alertas de notificações para a chegada de novas mensagens, eventos do calendário e alarmes, bem como a eventos em andamento.

Quando você recebe uma notificação, um ícone aparece na parte superior da tela. Ícones para notificações pendentes aparecem do lado esquerdo, e os ícones do sistema, como Wi-Fi ou estado da bateria, são exibidos do lado direito.

NOTA: A opção disponível pode variar dependendo da versão de software do seu aparelho.

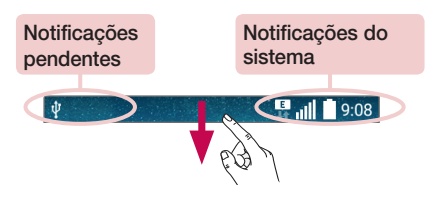

#### Abrindo o painel de notificações

Deslize para baixo a barra de estado para abrir o painel de notificações. Para fechar o painel de notificações, deslize a quia em direção ao topo da tela ou toque  $\triangleleft$ .

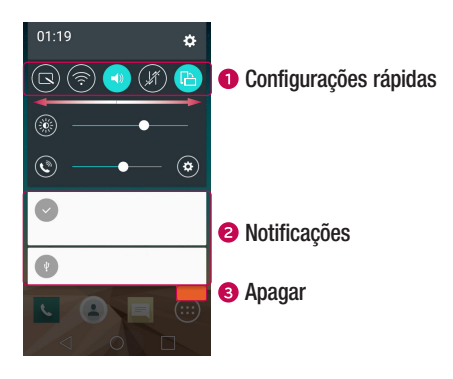

- Toque em cada tecla de configurações rápidas para ativá-la/desativá-la. Toque e segure a tecla para acessar o menu de configurações da função. Para visualizar mais teclas de configurações, deslize para esquerda ou direita. Toque  $\circledast$  para remover, adicionar ou reorganizar as teclas de configurações rápidas.
- As notificações atuais são listadas com uma breve descrição. Toque em uma notificação para visualizá-la.
- **•** Toque para apagar todas as notificações.

#### Barra de estado

Ícones indicadores são exibidos na barra de estado na parte superior da tela para relatar chamadas perdidas, novas mensagens, eventos do calendário, estado do dispositivo e muito mais.

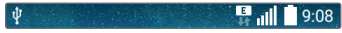

Os ícones exibidos na parte superior da tela fornecem informações sobre o estado do dispositivo. Na tabela a seguir, está a descrição de alguns dos ícones mais comuns.

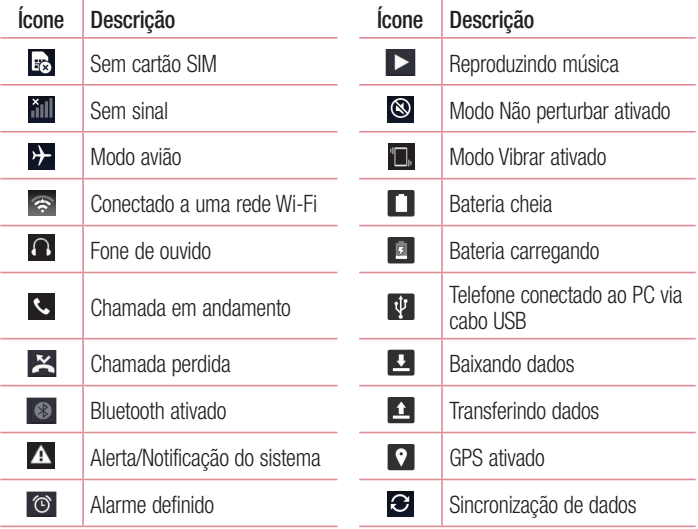

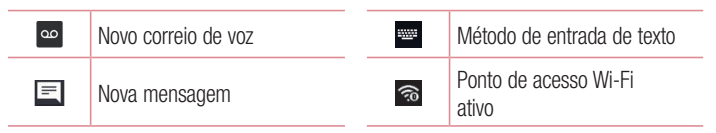

NOTA: A localização dos ícones na barra de estado pode variar de acordo com a função ou serviço. Alguns ícones podem ser diferentes dependendo da versão de software de seu aparelho.

### Teclado virtual

Você pode inserir texto utilizando o teclado virtual. O teclado virtual é exibido automaticamente na tela quando você precisa digitar um texto. Para exibir o teclado manualmente, basta tocar em um campo de texto onde deseja inserir um texto.

#### Utilizando o teclado e inserindo texto

**Toque uma vez para deixar a próxima letra que você digitar em maiúscula. Toque** duas vezes para deixar todas as letras em maiúscula.

- Toque para acessar as configurações do teclado.
- $\overline{\phantom{a}}$  Toque para inserir um espaço.
- Toque para criar uma nova linha no campo de mensagem.
- Toque para apagar o caractere anterior.

NOTA: Alguns botões podem não estar disponíveis dependendo do campo que está sendo preenchido.
### QuickMemo+

A função QuickMemo+ permite criar notas e capturar imagens da tela.

Você pode usar QuickMemo+ para criar notas de forma fácil e eficiente, com uma imagem gravada ou na tela atual do telefone.

**1** Toque e arraste a barra de estado para baixo e toque  $\blacksquare$ .

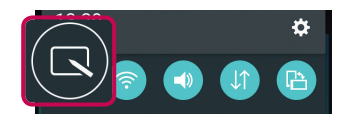

- 2 Crie uma nota utilizando as seguintes opções:
	- Toque para desfazer a ação mais recente.
	- Toque para refazer a ação excluída mais recentemente.
	- Toque para inserir um texto.
	- Toque para selecionar o tipo de caneta e cor.
	- Toque para apagar.
	- $\blacksquare$  Toque para salvar a nota que você criou.
	- $\overline{\bullet}$   $\overline{\bullet}$   $\overline{\bullet}$  Toque para ocultar ou exibir a barra de ferramentas.

NOTA: Utilize seu dedo para usar a função QuickMemo+. Não use a unha.

3 Toque **para salvar a nota para QuickMemo+ ou Galeria**.

#### Descartar QuickMemos

 $\bullet$  Toque a Tecla Voltar  $\triangleleft$ .

#### Visualizando uma nota salva

Toque  $\bigcirc$  >  $\bigcirc$  > QuickMemo+ e selecione a nota desejada.

## **KnockON**

Você pode bloquear ou desbloquear a tela dando um duplo toque.

#### Para ligar a tela

- 1 Toque duas vezes no centro da tela para ligá-la.
- 2 Desbloqueie a tela ou acesse qualquer um dos atalhos ou widgets disponíveis.

#### Para desligar a tela

- 1 Toque duas vezes uma área vazia da tela inicial ou a barra de estado.
- 2 A tela será desligada.

NOTA: Toque na área central da tela. Se você tocar na parte inferior ou superior da tela, a taxa de reconhecimento pode diminuir.

### Knock Code

O recurso Knock Code permite que você crie seu próprio código de desbloqueio usando uma combinação de toques na tela. É possível acessar a tela inicial diretamente quando a tela estiver desligada, tocando a mesma sequência na tela.

#### NOTA:

- Se você digitar o Knock Code errado várias vezes, ele vai obrigatoriamente levá-lo para o login da sua conta do google/PIN de segurança.
- • Use o dedo em vez da unha para tocar na tela para ligar ou desligar.
- • Quando o Knock Code não estiver em uso, você pode usar a função KnockON tocando a tela.
- 1 Toque  $\bigcap > \oplus >$  Aiustes  $>$  quia Tela  $>$  Bloqueio de tela  $>$  Selecionar bloqueio de tela > Knock Code.
- 2 Toque os quadrados em um padrão para definir o seu Knock Code. Seu padrão Knock Code pode ter de 3 a 8 toques.

#### Para desbloquear a tela usando o Knock Code

Você pode desbloquear a tela tocando o padrão Knock Code já definido, quando a tela estiver desligada.

### Disparo por gestos

Permite capturar uma foto com um gesto feito pelas mãos usando a câmera frontal.

#### Para tirar foto

Existem duas formas de utilizar o recurso de captura com gesto:

- • Levante a mão, com a palma da mão aberta, até que a câmera frontal detecte a imagem e uma caixa apareça na tela. Em seguida, feche sua mão para iniciar o temporizador, permitindo que você esteja pronto para foto.
- Levante a mão, com o punho fechado, até que a câmera frontal detecte a imagem e uma caixa apareça na tela. Em seguida, abra sua mão para iniciar o temporizador, permitindo que você esteja pronto para foto.

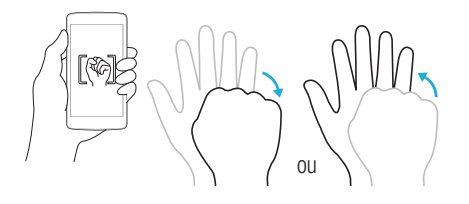

### Smart Lock

Você pode usar o Smart Lock para desbloquear o telefone de forma mais fácil. É possível configurar para manter o telefone desbloqueado ao estar com um dispositivo Bluetooth confiável conectado a ele, quando estiver em um local familiar como sua casa ou trabalho ou quando reconhecer seu rosto.

### Configurando o Smart Lock

- 1 Toque  $\Omega > \text{m} >$  Ajustes.
- 2 Toque a quia Tela > Bloqueio de tela > Smart Lock.
- 3 Antes de adicionar quaisquer dispositivos confiáveis, lugares de confianca ou reconhecimento de rosto, você precisa configurar um bloqueio de tela (Knock Code, Padrão,PIN ou Senha).

# Conta do Google

A primeira vez que você abrir um aplicativo do Google no seu telefone, será necessário acessar sua conta do Google. Se você não possuir uma conta do Google, você será solicitado a criar uma.

### Para criar uma conta do Google

- 1 Toque  $O > \textcircled{\scriptsize{\textcircled{\tiny{1}}}}$ .
- 2 Toque Aiustes > quia Geral > Contas e sincronização > Adicionar conta > Google > OU CRIE UMA CONTA GOOGLE e siga os passos na tela para criação da conta.

## Conectando à sua conta do Google

- 1 Toque  $O > \textcircled{\scriptsize{\textcircled{\tiny{1}}}}$ .
- 2 Toque Ajustes > quia Geral > Contas e sincronização > Adicionar conta > Google, insira seu E-mail Google e siga os passos seguintes na tela.

Após conectar, seu telefone poderá sincronizar com os serviços do Google, como Gmail, Contatos, Calendário, entre outros. Você também pode usar mapas, fazer download de aplicativos do Play Store e aproveitar outros serviços do Google no seu telefone.

#### **IMPORTANTE**

- Alguns aplicativos, como o calendário, trabalham apenas com a primeira conta do Google que você adicionar. Se você planeja usar mais de uma conta do Google em seu telefone, não esqueça de cadastrar primeiro a conta que deseja utilizar esses aplicativos. Após conectar, seus contatos, mensagens do Gmail, eventos do calendário e outras informações a partir desses aplicativos e serviços na internet serão sincronizados com o telefone. Se você não conectar com uma conta do Google durante a instalação, você será solicitado a conectar ou criar uma conta do Google a primeira vez que você iniciar um aplicativo que requer uma conta, como o Gmail ou Play Store.
- Se você possuir uma conta empresarial, através da sua empresa ou outra organização, o departamento de TI pode ter instruções especiais sobre como se inscrever em uma conta.

## Wi-Fi

Com o Wi-Fi, você pode utilizar o acesso à Internet de alta velocidade dentro da cobertura do ponto de acesso sem fio (AP).

### Conectando-se às redes Wi-Fi

- 1 Toque  $\bigcap$   $>$   $\bigcirc$   $>$  Aiustes  $>$  quia Redes  $>$  Wi-Fi.
- 2 Toque **para ativar o Wi-Fi e iniciar a busca por redes Wi-Fi disponíveis.**
- 3 Toque em uma rede para conectar-se a ela.
	- Se a rede estiver protegida com um ícone de cadeado, você precisará digitar uma senha.
- 4 Um ícone indicando o estado do Wi-Fi poderá ser visualizado na barra de estado.

NOTA: Se você estiver fora da zona de acesso Wi-Fi ou definiu o Wi-Fi como Desligado, custos adicionais podem ser aplicados pela sua operadora para o uso de dados móveis.

#### DICA! Como obter o endereço MAC

Toque  $O > \textcircled{1} >$  Ajustes > guia Redes > Wi-Fi >  $\cdot$  > Wi-Fi avançado > Endereço MAC.

## Bluetooth

Bluetooth é uma tecnologia de comunicação de curto alcance que permite a conexão sem fio com um número de dispositivos Bluetooth, como fones de ouvido e kits para carro com viva-voz, computadores, impressoras e dispositivos sem fio.

#### NOTA:

- • A LG não é responsável pela perda, interceptação ou uso indevido de dados enviados ou recebidos através do recurso sem fio Bluetooth.
- • Sempre garanta que você irá compartilhar e receber dados de dispositivos confiáveis e devidamente protegidos. Se houver obstáculos entre os dispositivos, a distância de funcionamento poderá ser reduzida.
- Alguns dispositivos, especialmente aqueles que não foram testados ou aprovados pela Bluetooth SIG, poderão ser incompatíveis com o dispositivo.

#### Conectando seu telefone com outro dispositivo Bluetooth

- 1 Toque  $\bigcirc$  >  $\bigcirc$  > Aiustes > quia Redes > Bluetooth.
- 2 Toque **para ativar o Bluetooth.**
- 3 Toque Procurar para visualizar os dispositivos na área de Bluetooth.
- 4 A partir da lista, escolha o dispositivo com o qual você deseja parear. Após a conexão ser bem sucedida, os dispositivos estarão pareados.

NOTA: O pareamento entre dois dispositivos Bluetooth é feito uma única vez. Após o pareamento, os dispositivos continuarão a reconhecer sua parceria e trocar informações.

DICA! Consulte a documentação incluída com o dispositivo Bluetooth para informações sobre o modo de pareamento e senha (normalmente 0000 quatro zeros).

#### Enviando dados via Bluetooth

- 1 Selecione um arquivo ou item, tal como um contato ou arquivo multimídia.
- 2 Selecione a opção para compartilhar via Bluetooth.
- 3 Procure e conecte com um dispositivo Bluetooth ativo.
	- • Devido às diferentes especificações e características de outros dispositivos compatíveis com Bluetooth, tela e operações podem ser diferentes, e funções como transferência ou troca podem não ser possível com todos os dispositivos compatíveis com Bluetooth.

#### Recebendo dados via Bluetooth

- 1 Toque  $\bigcirc$  >  $\bigcirc$  > Ajustes > quia Redes > Bluetooth.
- **2** Toque  $\bigcirc$  para ativar o Bluetooth.
- 3 Você receberá um pedido para aceitar a conexão do dispositivo de envio. Selecione Parear.

### Wi-Fi Direct

Wi-Fi Direct suporta uma conexão direta entre dispositivos Wi-Fi habilitados, sem um ponto de acesso.

#### Ligando o Wi-Fi Direct

- 1 Toque  $\bigcirc$  >  $\bigcirc$  > Ajustes > quia Redes > Wi-Fi.
- 2 Toque  $\Rightarrow$  Wi-Fi avançado  $>$  Wi-Fi Direct.

NOTA: Ao ativar essa função, seu dispositivo ficará visível para outros dispositivos Wi-Fi Direct visíveis nas proximidades.

### Transferindo dados entre o PC e o dispositivo

Você pode copiar ou mover dados entre um PC e o dispositivo.

#### Transferindo dados

- 1 Conecte o telefone ao PC utilizando o cabo USB.
- 2 Abra o painel de notificações, toque o tipo de conexão atual e selecione **Disposi**tivo de multimídia (MTP).
- 3 Uma janela abrirá no seu PC permitindo a transferência dos dados entre o PC e o dispositivo.

#### NOTA:

- O Driver LG Plataforma Android precisa estar instalado em seu PC para que seu telefone seja reconhecido pelo PC.
- • Verifique os requisitos para a utilização do Dispositivo de multimídia (MTP).

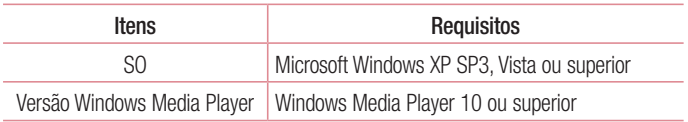

## **Chamadas**

### Realizar uma chamada

- 1 Toque o ícone **Telefone e** para abrir o teclado.
- 2 Insira o número utilizando o teclado. Para apagar um dígito, toque  $\sim$ .
- **3** Toque **b** para realizar uma chamada.
- 4 Para finalizar a chamada, toque o ícone **Finalizar** ...

DICA! Para inserir o caractere "+" para realizar chamadas internacionais, toque e sequre  $\overline{0+}$ .

### Realizar uma chamada a partir de Contatos

- 1 Toque o ícone **Contatos e** para abrir seus contatos.
- 2 Deslize a tela através da lista de contatos ou insira as primeiras letras do nome do contato que você deseja chamar no campo Buscar contatos.
- 3 A partir da lista exibida, toque o contato que deseja chamar.

### Atender e rejeitar uma chamada

- Deslize o ícone  $\bigcup$  em qualquer direção para atender uma chamada recebida.
- Deslize o ícone  $\sim$  em qualquer direção para rejeitar uma chamada recebida.

NOTA: Toque ou deslize Recusar com mensagem, se você desejar enviar uma mensagem.

## Chamadas

### Realizar uma segunda chamada

- 1 Durante sua chamada inicial, toque  $\frac{1}{2}$  > Adicionar chamada e insira o número.
- 2 Toque **b** para realizar a chamada.
- 3 Ambas as chamadas serão exibidas na tela. Sua chamada inicial será bloqueada e colocada em espera.
- 4 Toque o número exibido para alternar entre as chamadas. Ou, toque  $\triangle$  Unir chamadas para iniciar uma chamada em conferência.
- 5 Para finalizar todas as chamadas, toque **Finalizar** ...

NOTA: Você será cobrado por cada chamada realizada.

### Visualizando seu registro de chamadas

Na tela inicial, toque o ícone Telefone  $\sim$  e escolha Registros.

A partir daqui, é possível visualizar a lista completa das chamadas realizadas, recebidas e perdidas.

#### DICA!

- • Toque em um único registro de chamada, para visualizar data, hora e duração da chamada.
- Toque e então, toque **Apagar tudo** para apagar todos os itens gravados.

### Ajustes de chamada

Você pode ajustar as configurações de chamadas do telefone e outras características especiais oferecidas para sua comodidade.

- 1 Na tela inicial, toque o ícone Telefone **C** para abrir o teclado.
- 2 Toque para exibir as opções disponíveis.
- 3 Toque Ajustes de Chamada e escolha a opção que você deseja ajustar.

# **Contatos**

Você pode adicionar contatos no seu telefone e sincronizá-los com os contatos da sua conta Google ou outras contas que suportam a sincronização de contatos.

### Procurar um contato

- 1 Toque o ícone **Contatos para abrir seus contatos.**
- 2 Toque Buscar contatos e insira o nome do contato utilizando o teclado.

### Adicionar um novo contato

- 1 Toque o ícone Telefone e e insira o número do novo contato. Toque o campo Novo contato, ou toque > Adicionar a Contatos > Novo contato.
- 2 Se você quiser adicionar uma imagem para o novo contato, toque a área da imagem. Escolha entre Tirar uma foto ou Selecionar da galeria. Disponível somente para contatos adicionados ao telefone ou conta Google.
- 3 Insira as informações desejadas para o contato. Disponível somente para contatos adicionados ao telefone ou conta Google.
- 4 Toque Salvar.

NOTA: Algumas opções de contato só estão disponíveis quando o contato é salvo na memória do telefone.

## Contatos Favoritos

Você pode classificar como favoritos, os contatos chamados frequentemente.

#### Para adicionar um contato a Favoritos

- 1 Toque o ícone **Contatos e** para abrir seus contatos.
- 2 Toque um contato para visualizar seus detalhes. Disponível somente para contatos adicionados ao telefone ou conta Google.
- 3 Toque a estrela no canto superior direito da tela. A estrela ficará amarela.

# **Contatos**

#### Para remover um contato dos Favoritos

- 1 Toque o ícone **Contatos (2)** para abrir seus contatos.
- 2 Toque a quia **Favoritos** e escolha um contato para visualizar seus detalhes. Disponível somente para contatos adicionados ao telefone ou conta Google.
- 3 Toque a estrela amarela no canto superior direito da tela. A estrela ficará cinza e o contato será removido dos seus favoritos.

## Criando um grupo

- 1 Toque o ícone **Contatos (2)** para abrir seus contatos.
- 2 Toque na guia Grupos  $>$  > Novo grupo.
- 3 Insira um nome para o novo grupo. Você também pode definir um toque para o novo grupo criado.
- 4 Toque Adicionar membros para adicionar contatos ao grupo.
- 5 Toque Salvar para salvar o grupo.

NOTA: Se você apagar um grupo, os contatos atribuídos a esse grupo não serão perdidos. Eles permanecerão em seus contatos.

# **Mensagens**

Seu telefone combina SMS e MMS em um menu intuitivo e fácil de utilizar.

### Enviar uma mensagem

- **1** Toque o ícone **Mensagens**  $\equiv$  na tela inicial e toque  $\approx$  para abrir uma mensagem em branco.
- 2 Insira o nome do contato ou o número do destinatário no campo **Para**. Assim que você inserir o nome do contato, contatos correspondentes aparecerão. Você pode tocar em uma das sugestões de destinatário. É possível adicionar vários contatos.

NOTA: Você será cobrado por cada mensagem de texto para cada pessoa que enviar a mensagem.

- 3 Toque o campo de texto e digite sua mensagem.
- 4 Toque para abrir o menu de opções e escolha qualquer uma das opções disponíveis.

DICA! Você pode tocar o ícone  $\mathcal O$  para anexar arquivos a sua mensagem.

**5** Toque **Enviar** para enviar sua mensagem.

### $\Lambda$  AVISO

- • O limite de 160 caracteres poderá variar de país para país, dependendo de como o SMS estiver codificado e do idioma.
- Se uma imagem, vídeo ou som for adicionado a uma mensagem SMS, esta será automaticamente convertida para MMS e você será consequentemente cobrado por este serviço.

NOTA: Ao receber uma mensagem de texto durante uma chamada, uma notificação sonora poderá ser emitida.

## **Mensagens**

### Caixa de conversa

As mensagens (SMS, MMS) trocadas com uma outra pessoa, podem ser exibidas em ordem cronológica, de modo que você possa facilmente ter uma visão geral da sua conversa.

### Alterando suas configurações de mensagens

Seu telefone vem com configurações pré-definidas de modo que você possa enviar mensagens imediatamente. Estas configurações podem ser alteradas com base em suas preferências.

• Toque o ícone **Mensagens**  $\begin{bmatrix} - \end{bmatrix}$  na tela inicial, toque  $\begin{bmatrix} \end{bmatrix}$  > Ajustes.

# E-mail

Você pode utilizar o aplicativo E-mail para ler e-mails de outros serviços além do Gmail. O aplicativo E-mail suporta os seguintes tipos de conta: POP3, IMAP e MS Exchange (para usuários corporativos).

### Gerenciando uma conta de e-mail

### Para abrir o aplicativo E-mail:

#### Toque  $\bigcap$  >  $\bigcirc$  >  $\bigcirc$  E-mail.

A primeira vez que você abrir o aplicativo **E-mail**, um assistente de configuração poderá ser aberto para ajudar você a configurar uma conta de e-mail.

Para adicionar outras contas de e-mail:

• Toque  $\bigcap > \bigcirc$  >  $\bigcirc$  E-mail >  $\bigcirc$  > Ajustes >  $\bigcirc$  + Adicionar conta.

Para alterar as configurações da conta:

• Toque  $\bigcirc$  >  $\bigcirc$  >  $\bigcirc$  E-mail >  $\bigcirc$  > Aiustes > Aiustes gerais.

Para apagar uma conta de e-mail:

• Toque  $\bigcirc$   $> \bigcirc$   $> \bigcirc$  E-mail  $> \frac{1}{2}$  > Aiustes  $> \frac{1}{2}$  > Remover conta > selecione a conta que você deseja apagar > Apagar > Sim.

### Trabalhando com pastas de contas

Toque  $\bigcap$   $>$   $\bigcirc$   $>$   $\bigcirc$  E-mail  $>$   $\Rightarrow$  selecione Pastas.

Cada conta possui as pastas Caixa de entrada, Caixa de saída, Enviados, Lixeira e Rascunhos. Dependendo das funcionalidades suportadas por seu provedor de e-mail, você pode ter outras pastas.

## E-mail

### Escrevendo e enviando e-mail

- 1 No aplicativo  $\bullet$  **E-mail**, toque o ícone  $\leq$  para criar um novo e-mail.
- 2 Insira um endereço de e-mail para a mensagem. À medida que você digita, os e-mails são exibidos a partir da sua lista de contatos.
- 3 Toque o campo Cc/Cco para enviar mensagens com cópia ou cópia oculta para outros contatos/endereços de e-mail.
- 4 Toque o campo de texto e insira sua mensagem.
- 5 Toque  $\mathscr O$  para anexar o arquivo que deseja enviar com a sua mensagem.
- **6** Toque  $\geqslant$  para enviar sua mensagem.

### Conhecendo o visor

Para abrir o aplicativo Câmera, toque  $\bigcirc$  >  $\bigcirc$  >  $\bigcirc$  Câmera. Você pode usar a câmera ou câmera de vídeo para tirar e compartilhar fotos e vídeos

#### NOTA:

- • Verifique se a lente da câmera está limpa antes de tirar fotos.
- Marcas de dedo na lente da câmera podem causar imagens borradas.

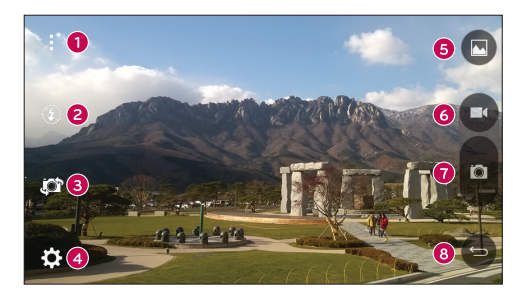

- **O** Ícone de Menus Toque para ocultar/exibir as opções de câmera no visor
- **e** Flash Permite gerenciar o flash da câmera.
- Alternar câmera Toque parar alternar entre a câmera traseira e a câmera frontal.
- **Ajustes** Toque neste ícone para abrir o menu de ajustes.
- G Galeria Toque para acessar suas fotos e vídeos salvos.
- **G** Gravar vídeo Inicia a gravação.
- Capturar foto Tira uma foto.
- **B** Tecla Voltar Toque para sair do aplicativo Câmera.

### Utilizando configurações avançadas

A partir do visor, toque  $\{\tilde{Q}\}$  para abrir as opções de configurações avançadas. Toque em cada ícone para ajustar as seguintes opções:

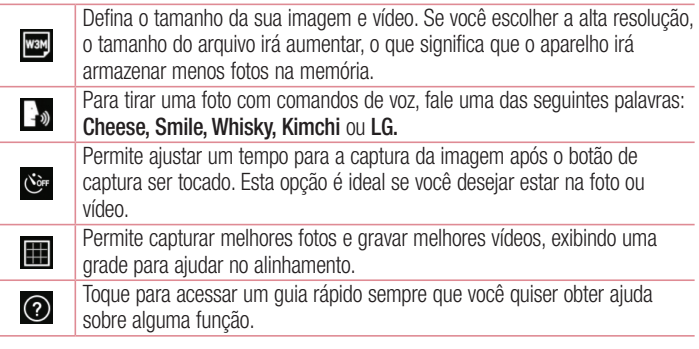

#### DICA!

• O som de disparo não estará disponível quando o modo Somente vibrar ou Não perturbar estiver ativado.

## Tirando uma foto rápida

- 1 Toque  $\mathbf{O} > \mathbf{O} > 0$  Câmera.
- 2 Enquadre o objetivo na tela.
- 3 Um quadrado em torno do objeto indica que a câmera focou.
- 4 Toque **p** para tirar a foto. Sua imagem será salva automaticamente na Galeria.

## Após tirar fotos

Toque a miniatura da imagem na tela para visualizar a última foto capturada.

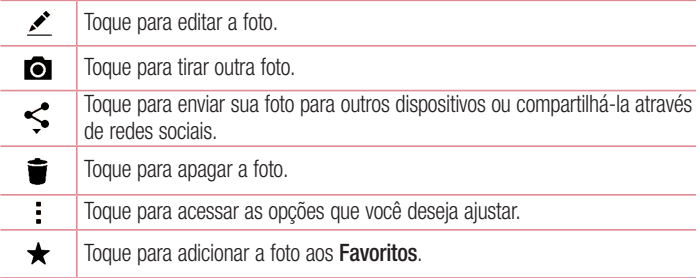

## Gravando um vídeo rápido

- 1 Toque  $\Omega > \Theta > 0$  Câmera.
- 2 Enquadre o objeto na tela.
- 3 Toque **co** para iniciar a gravação.
- 4 A duração da gravação é exibida na parte superior da tela.

NOTA: Toque  $\bullet$  para capturar imagens durante a gravação de um vídeo.

5 Toque **p**para pausar durante a gravação de um vídeo. Você pode retomar a gravação tocando **.**.

**OU** 

Toque  $\bigcirc$  para parar a gravação. Seu vídeo será salvo automaticamente na Galeria.

## Após gravar um vídeo

Toque a miniatura do vídeo na tela para visualizar o último vídeo capturado.

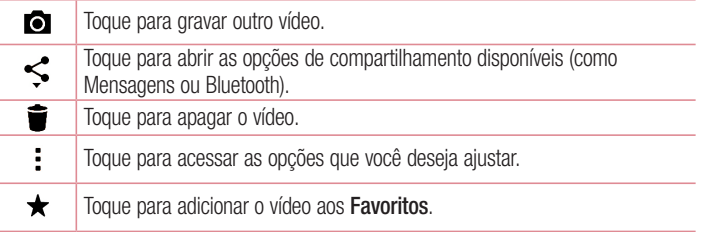

#### Foco automático

Quando você tira uma foto, a função de foco automático (AF) funciona automaticamente para permitir que você veja uma imagem mais clara.

Câmera e Câmera de vídeo 57

## Galeria

O aplicativo Galeria exibe imagens e vídeos armazenados, incluindo os que você tirou com o aplicativo Câmera e aqueles que você baixou da internet ou outros locais.

- 1 Toque  $\bigcap > \bigcirc \}$  >  $\bigcirc$  Galeria para visualizar as imagens armazenadas na memória.
- 2 Toque um álbum para abri-lo e exibir seu conteúdo. (As fotos e vídeos do álbum são exibidos em ordem cronológica.)
- 3 Toque uma imagem no álbum para visualizá-la.

#### NOTA:

- Alguns formatos de arquivo não são suportados, dependendo do software do dispositivo.
- • Alguns arquivos podem não ser reproduzidos corretamente, dependendo de como eles estiverem codificados.

#### Visualizando imagens

O aplicativo Galeria exibe suas pastas disponíveis. Quando outro aplicativo, tal como E-mail, salva uma imagem, a pasta Download é automaticamente criada para conter a imagem. Da mesma forma, ao capturar uma imagem, automaticamente é criada a pasta Câmera. Selecione uma pasta para abri-la.

As imagens são exibidas por data de criação na pasta. Selecione uma imagem para visualizar em tela cheia. Deslize a tela para esquerda ou direita para visualizar a imagem seguinte ou anterior.

#### Ampliando e diminuindo o Zoom

Utilize um dos seguintes métodos para ampliar ou diminuir o zoom na imagem.

- Dê um duplo toque em qualquer lugar para ampliar o zoom.
- • Coloque dois dedos juntos em qualquer lugar na tela e separe-os para ampliar o zoom. Pince para diminuir o zoom.

#### Reproduzindo vídeos

- 1 Toque  $\mathbf{O} > \mathbf{O} > \mathbf{A}$  Galeria.
- 2 Selecione o vídeo que você deseja reproduzir.

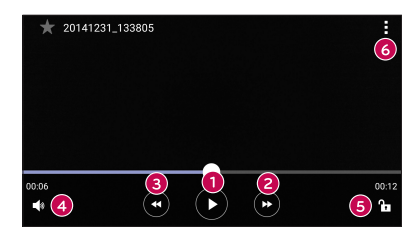

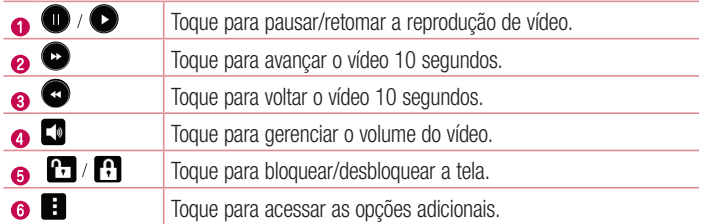

#### NOTA:

- • No modo de reprodução de vídeo, deslize o lado direito da tela para cima ou para baixo para ajustar o volume.
- No modo de reprodução de vídeo, deslize o dedo no lado esquerdo da tela para cima ou para baixo para ajustar o brilho do vídeo.
- • No modo de reprodução de vídeo, deslize o dedo na tela da esquerda para direita (ou vice-versa), para avançar ou atrasar rapidamente o vídeo.

#### Editando fotos

Ao visualizar uma foto, toque  $\rightarrow$ .

#### Apagando fotos/vídeos

Utilize um dos seguintes métodos:

- Na pasta, toque  $\blacksquare$ , selecione as fotos/vídeos que deseja apagar e então, toque Apagar.
- Ao visualizar uma foto, toque  $\blacksquare$ .

#### Definindo como papel de parede

Ao visualizar uma foto, toque  $\frac{1}{2}$  > Definir imagem como para definir a imagem como papel de parede ou atribuir a um contato.

#### NOTA:

- Alguns formatos de arquivo não são suportados, dependendo do software do dispositivo.
- Se o tamanho do arquivo exceder a memória disponível, pode ocorrer um erro ao abrir arquivos.

# **Multimídia**

## Música

Seu telefone tem um reprodutor de música integrado para que você possa ouvir suas músicas favoritas.

#### Reproduzindo uma música

- 1 Toque  $\mathbf{O} > \mathbf{O} > \mathbf{I}$  Música.
- 2 Toque a quia Músicas.
- 3 Selecione a música que você deseja reproduzir.
- 4 As seguintes opções estão disponíveis.

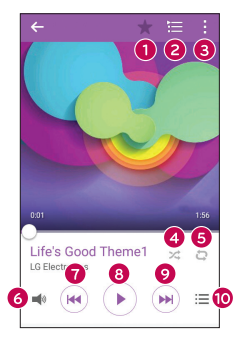

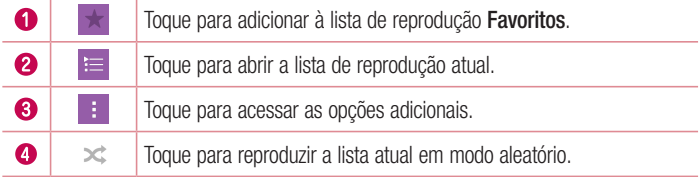

## **Multimídia**

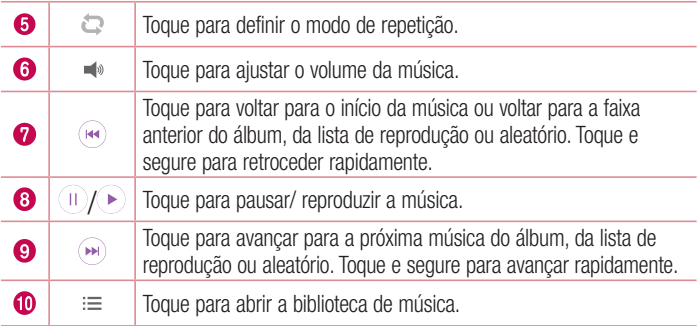

#### NOTA:

- Alguns formatos de arquivo não são suportados, dependendo do software do dispositivo.
- • Se o tamanho do arquivo exceder a memória disponível, pode ocorrer um erro ao tentar abri-lo.
- • Os direitos autorais dos arquivos de música podem ser protegidos por tratados internacionais e leis nacionais. Poderá ser necessário obter permissão ou a licença para reproduzir ou copiar uma música. Em alguns países a legislação nacional proíbe a cópia privada de material protegido por direitos autorais. Verifique a legislação nacional do país aplicável à utilização desse material.

# Relógio

O aplicativo Relógio dá acesso às funções Alarmes, Temporizador, Horário mundial e Cronômetro. Acesse estas funções tocando as guias na parte superior da tela, ou deslizando horizontalmente a tela.

Toque  $\bigcirc$  >  $\bigcirc$  >  $\bigcirc$  Relógio.

#### Alarme

A guia Alarmes permite que você defina diferentes despertadores

- 1 Abra o aplicativo **(E) Relógio** e então, selecione a guia Alarmes.
- 2 Toque o ícone  $+$  para adicionar um alarme.
- 3 Aiuste as configurações necessárias e toque Salvar.

NOTA: Você também pode tocar um alarme existente para editar.

### **Temporizador**

A guia Temporizador pode alertá-lo com um sinal sonoro quando um determinado período de tempo já passou.

- 1 Abra o aplicativo **B** Relógio e então, selecione a quia Temporizador.
- 2 Defina o horário no temporizador digital.
- 3 Toque **Iniciar** para iniciar a marcação.
- 4 Toque Parar para interromper a marcação.

### Horário mundial

A guia Horário mundial permite que você crie uma lista de cidades para verificar os horários atuais em outros fusos horários.

- 1 Abra o aplicativo **(E) Relógio** e então, selecione a quia **Horário mundial**.
- 2 Toque o ícone  $+$  e selecione a cidade desejada.

### Cronômetro

A guia Cronômetro permite que você utilize o telefone como um cronômetro.

- 1 Abra o aplicativo <sup>(2)</sup> Relógio e então, selecione a quia Cronômetro.
- 2 Toque Iniciar para iniciar marcação.
	- Toque a tecla Volta para gravar vários tempos.
- 3 Toque Parar para interromper a marcação.

### **Calculadora**

O aplicativo Calculadora permite realizar cálculos matemáticos utilizando uma calculadora padrão ou científica.

- 1 Toque  $\bigcirc$  >  $\bigcirc$  >  $\bigcirc$  alculadora.
- 2 Insira os números tocando as teclas numéricas.
- **3** Para cálculos simples, selecione a operação desejada  $(+, -, x, \div)$ , seguido de  $=$ .

NOTA: Para cálculos mais complexos, toque > Calculadora científica.

## Calendário

O aplicativo Calendário permite acompanhar o seu calendário de eventos.

- 1 Toque  $\bigcirc$  >  $\bigcirc$  >  $\bigcirc$   $\frac{1}{28}$  Calendário.
- 2 Toque a data para o evento que você deseja adicionar e toque  $+$ .

### Gravador de voz

Utilize o gravador de voz para gravar notas de voz e outros arquivos de som.

Gravando um som ou voz

- 1 Toque  $\bigcap$   $>$   $\bigcirc$   $>$   $\bigcirc$  Gravador de voz.
- 2 Toque  $\odot$  para iniciar a gravação.
- **3** Toque  $\bullet$  para parar a gravação.
- 4 Toque  $\odot$  para reproduzir a gravação.

NOTA: Toque *para acessar seu álbum. Você pode ouvir sua gravação* salva.

## Pesquisa por voz

Utilize esse aplicativo para procurar páginas na internet usando a voz.

- 1 Toque  $\bigcap$   $>$   $\textcircled{\tiny{\textcircled{\tiny{\textcirc}}} }$   $>$  toque a pasta **Google** (se necessário)  $>$   $\textcircled{\tiny{\textcircled{\tiny{\textcirc}}} }$  **Pesquisa por voz.**
- 2 Diga uma palavra ou frase quando Fale agora aparecer na tela. Selecione uma das palavras exibidas como sugestão.

NOTA: Este aplicativo pode não estar disponível dependendo da região ou provedor de serviço.

### **Downloads**

Utilize este aplicativo para ver quais arquivos foram baixados através dos aplicativos.

• Toque  $\bigcirc$  >  $\textcircled{\scriptsize{\textsf{m}}}$  > Downloads.

NOTA: Este aplicativo pode não estar disponível dependendo da região ou provedor de serviço.

## Rádio FM

Seu LG-H340F possui um Rádio FM interno e você poderá sintonizar suas estações de rádio favoritas.

Toque  $\bigcirc$  >  $\bigcirc$  >  $\bigcirc$  Rádio FM.

DICA! Você precisa inserir o fone de ouvido para utilizar o rádio. Insira o conector do fone na parte superior do aparelho.

NOTA: Este aplicativo pode não estar disponível dependendo da região ou provedor de serviço.

## Internet

### Internet/Navegador

Utilize esse aplicativo para navegar na Internet. A partir dele, é possível acessar rapidamente um mundo de jogos, música, notícias, esportes, entretenimento e muito mais em seu telefone.

NOTA: Um custo adicional poderá ser aplicado ao conectar-se a este serviço e baixar conteúdo. Verifique as tarifas e taxas cobradas com a sua operadora de rede.

#### 1 Toque  $\bigcirc$  >  $\bigcirc$  Internet/Navegador.

#### Utilizando a barra de ferramentas

Deslize para baixo a página Web para acessar a barra de ferramentas do navegador.

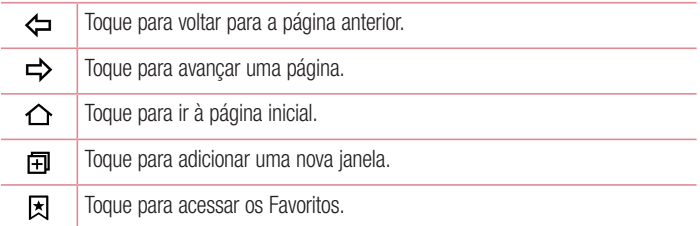

#### Visualizando páginas Web

Toque no campo de endereço, insira o endereço da página Web e toque Ir no teclado.

## Internet

#### Abrindo uma página

Para abrir uma nova página, toque  $\Box$  >  $+$ .

Para acessar outra página Web, toque  $\sqrt{2}$ , deslize para cima/baixo, e toque a página para selecioná-la.

#### Buscando na Web por voz

Toque o campo de endereco, toque  $\psi$ , fale a palavra e então, selecione uma das palavras exibidas como sugestão.

NOTA: Este recurso pode não estar disponível dependendo da região ou provedor de serviço.

#### Favoritos

Para salvar uma página nos Favoritos, toque  $\frac{1}{2}$  > Adicionar a Favoritos > OK. Para abrir um Favorito, toque  $\boxtimes$  e selecione a página desejada.

#### **Histórico**

Toque  $\Box$  > Último(s) acesso(s) para abrir uma página a partir da lista de páginas visitadas recentemente. Para apagar o histórico, toque  $\ddot{\mathbf{r}} > \mathbf{Sim}$ .
# Internet

# Chrome

Utilize o Chrome para procurar por informações e navegar em páginas Web. 1 Toque  $\bigcirc$  >  $\bigcirc$  >  $\bigcirc$  Chrome.

NOTA: Este aplicativo pode não estar disponível dependendo da região ou provedor de serviço.

### Visualizando páginas Web

Toque no campo de endereço e então, insira o endereço da página Web ou busque por critérios.

### Abrindo uma página

Para abrir uma nova página, toque  $\frac{1}{2}$  > Nova guia. Para acessar outra página Web, toque  $\Box$  e toque a página para selecioná-la.

Esta seção fornece uma visão geral dos itens que você pode alterar usando o menu de ajustes do sistema do seu telefone.

### Para abrir o aplicativo Ajustes:

- Toque  $\bigcirc$  > toque e segure  $\bigcirc$  > Ajustes do sistema.
- $-$  0U  $-$
- Toque  $\bigcirc$  >  $\oplus$  > Ajustes.

# Redes

### $<$  REDES SEM FIO  $>$

### Wi-Fi

Toque para tornar o Wi-Fi ativo para conectar-se às redes Wi-Fi disponíveis.

### **Bluetooth**

Ative ou desative a função Bluetooth para utilizar o Bluetooth.

### Dados móveis

Exibe o uso de dados e o limite de uso de dados móveis.

#### Chamadas

Você pode definir as configurações de chamada do telefone, como Desvio de chamada e outros recursos especiais oferecidos pela sua operadora.

- Caixa Postal Permite que você selecione sua operadora de serviço de Caixa **Postal**
- Números de discagem fixa Selecione Números de discagem fixa para ativar e configurar uma lista de números que podem ser chamados a partir do telefone. É necessário digitar o código PIN2, disponível com a sua operadora. Quando ativado, somente números incluídos na lista poderão ser chamados usando o SIM.
- Mensagem de alerta de chamada recebida Se você selecionar essa função, uma janela será exibida ao receber uma chamada quando um aplicativo estiver em uso.

- Rejeição de chamada Permite definir a função de rejeição de chamadas.
- Rejeitar com mensagem Quando você quiser rejeitar uma chamada, você pode enviar uma mensagem rapidamente, utilizando esta função. Isso é útil se você precisa responder com uma mensagem durante uma reunião.
- Desvio de chamada Você pode definir a forma como as chamadas serão transferidas.
- Resposta automática Defina um tempo para que o dispositivo viva-voz conectado atenda automaticamente uma chamada recebida.
- Vibrar ao conectar O telefone vibra quando a outra parte atende a chamada.
- Salvar números desconhecidos Permite adicionar números desconhecidos aos contatos depois de uma chamada.
- Tecla Ligar/Desligar finaliza a chamada Pressione a tecla Ligar/Desligar/ Bloquear para finalizar a chamada em vez de bloquear a tela.
- Restrição de chamadas Selecione quando você quiser impedir que certos tipos de chamadas sejam realizadas ou recebidas em seu aparelho.
- Duração das chamadas Exibe a duração de Última chamada, Chamadas realizadas, Chamadas recebidas e Todas as chamadas.
- Aiustes adicionais A partir daqui é possível alterar as sequintes configurações: ID do emissor: Escolha se deseja ou não exibir o seu número ao realizar uma chamada.

Chamada em espera: Se esta função for ativada, o telefone irá notificá-lo de uma nova chamada durante a chamada atual (dependendo da sua operadora de rede).

### < CONECTIVIDADE >

#### Compartilhar e conectar

• LG PC Suite – Conecte o LG PC Suite com o seu telefone para gerenciar facilmente conteúdo multimídia e aplicativos.

### Conexões e Redes

- • Vínculo USB Conecte o cabo USB para compartilhar a conexão de internet com o computador.
- Ponto de acesso Wi-Fi Permite criar um ponto de acesso Wi-Fi e compartilhar sua conexão.
- • Conexão Bluetooth Permite escolher entre compartilhar a conexão de Internet do telefone via Bluetooth ou não.
- Ajuda Exibe informações sobre as funções Vínculo USB, Ponto de acesso Wi-Fi e Conexão Bluetooth.
- Modo avião Após definir esta opção, todas as conexões sem fio serão desativadas.
- Redes móveis Selecione essa opção para alterar configurações como Modo de rede, Operadora de rede, Nomes de pontos de acesso, etc.
- VPN A partir do seu telefone, é possível adicionar, configurar e gerenciar as redes privadas virtuais (VPNs), que permitem que você se conecte e acesse recursos dentro de uma rede local protegida, como a sua rede corporativa.

# Som

# $<$  RÁSICO  $>$

Perfil do som

Você pode escolher entre Som, Somente vibrar ou Não Perturbar.

## Volume

Permite ajustar as configurações de volume do telefone para atender suas necessidades e o ambiente.

## < TOQUES E VIBRAÇÕES >

### Toque de chamada

Permite definir o toque para as chamadas recebidas.

## Som de notificações

Permite definir o toque para notificações, como o recebimento de novas mensagens ou eventos do calendário.

### Som com vibração

Permite ajustar o telefone para vibrar e tocar ao receber uma chamada.

### Tipo de vibração

Permite configurar o tipo de vibração para notificações.

## $<$  NOTIFICAÇÕES  $>$

### Não perturbar

Permite não ser interrompido por notificações.

### Bloqueio de tela

Permite exibir todas as notificações na tela de bloqueio.

### Aplicativos

Permite definir notificações para aplicativos.

## < AJUSTES AVANÇADOS >

#### Vibrar no toque

Selecione para vibrar ao tocar as teclas de início e durante outras interações.

#### Efeitos sonoros

Permite definir para ouvir tons ao tocar os números no teclado de discagem, ao selecionar opções na tela e muito mais.

- Sons de toque de teclado de discagem Selecione para reproduzir um tom ao utilizar o teclado de discagem.
- Som do toque Selecione para reproduzir um som ao fazer a seleção de tela.
- Bloqueio e desbloqueio com som Selecione para reproduzir um som ao bloquear e desbloquear a tela.

#### Notificações de voz das Mensagens/Chamadas

Permite que o dispositivo receba chamadas e eventos de mensagem automaticamente.

# **A**iustes

# Tela

### < TELA E BLOQUEIO >

Tela inicial

- Selecionar Início Define o estilo da sua tela inicial. Escolha Início (estilo padrão) Android) ou EasyHome (versão simplificada para usuários menos familiarizados com navegação Android).
- Papel de parede Defina um papel de parede para ser usado na tela inicial.
- Efeitos da tela Defina um efeito ao deslizar para mudar as telas.
- Deslizar telas circularmente Selecione para definir que as telas rolem continuamente, eliminando a necessidade de rolar para trás na direção oposta quando atingir a extremidade.
- • Cópia de segurança e Restauração de tela Defina cópia de segurança e restauração de tela dos aplicativos e papel de parede.
- Ajuda Toque para obter informações sobre como usar a tela inicial do dispositivo. Bloqueio de tela
- Selecionar bloqueio de tela Defina um modo de desbloqueio para proteger o seu telefone. Será exibida uma tela com pontos que guiarão você na criação de um desenho padrão de desbloqueio.

Quando você ligar o telefone ou ativar a tela, você precisará desenhar o seu padrão de desbloqueio para desbloquear a tela.

- **Smart Lock** Configure para manter o telefone desbloqueado ao estar com um dispositivo Bluetooth confiável conectado a ele, quando estiver em um local familiar como sua casa ou trabalho ou quando reconhecer seu rosto.
- Efeito de tela Defina as opções de efeito de tela.

NOTA: O nome dessa opção mudará para Efeito padrão se o bloqueio de tela estiver definido como Padrão.

- Papel de parede Selecione um papel de parede para a tela de bloqueio.
- **Atalhos** Permite personalizar atalhos na tela de bloqueio.

Ajustes 77

- • Contato p/ telefone perdido Selecione para exibir informações do proprietário na tela de bloqueio e personalizar as informações do proprietário.
- Temporizador de bloqueio Defina o tempo de bloqueio após o limite de tempo de tela.
- A tecla Ligar/Desligar bloqueia imediatamente Defina o bloqueio de tela quando a tecla Ligar/Desligar/Bloquear for pressionada. Essa opção substitui a configuração de temporizador de bloqueio.

#### Teclas de início

Selecione a combinação das teclas de toque frontais, a cor e se você deseja utilizar um fundo transparente.

### $\epsilon$  FONTE  $\epsilon$

#### Tipo de fonte

Selecione o tipo de fonte desejado.

#### Tamanho da fonte

Selecione o tamanho da fonte desejado.

### < OUTRAS CONFIGURAÇÕES DE TELA >

#### Brilho

Ajuste o brilho da tela.

#### Girar tela autom.

Selecione para girar a tela automaticamente, quando alterar a posição do telefone (retrato ou paisagem).

#### Limite de tempo de tela

Ajuste o atraso antes do desligamento automático da tela.

### < AJUSTES AVANÇADOS >

#### Efeito ao desligar a tela

Define o efeito de tela usado quando a tela é desligada.

#### Protetor de tela

Permite definir o protetor de tela a ser exibido quando o telefone estiver em modo de espera.

78 Ajustes

# Geral

### $\epsilon$  PFSSOAL  $\epsilon$

### Idioma e teclado

Selecione o idioma e a região para o texto do seu telefone e para configurar o teclado virtual, incluindo as palavras que você adicionou ao dicionário.

- Idioma Escolha o idioma para usar em seu telefone.
- Padrão Permite selecionar o tipo de teclado padrão.
- Teclado LG Permite selecionar o Teclado LG para inserir dados.
- Google digitação por voz Selecione digitação por voz Google para inserir dados. Toque o ícone Ajustes para alterar as configurações de voz do Google.
- Pesquisa por voz Toque para definir os ajustes de busca por voz.
- Conversão de texto em voz Toque para definir o formato preferido ou configurações gerais de texto pra voz.
- Velocidade do cursor Ajuste a velocidade do ponteiro.

### Localização

Se você habilitar esta opção, o telefone irá determinar sua localização aproximada utilizando Wi-Fi e redes móveis. Ao selecionar esta opção, você é perguntado se autoriza que o Google utilize sua localização.

- • Modo Defina o modo de localização a partir de Alta precisão (GPS e redes), Economia de bateria (Apenas redes) e Somente os sensores do dispositivo (Apenas GPS).
- **Câmera** Selecione para marcar fotos ou vídeos com suas localizações.
- Relatório de localização do Google Selecione para ativar ou desativar a opção de relatórios de localização do Google.

### Contas e sincronização

Utilize o menu de ajustes de Contas e sincronização para adicionar, remover e gerenciar a sua conta Google e outras contas suportadas. Você também pode utilizar esses

# **Aiustes**

ajustes para controlar como e se os aplicativos podem enviar, receber e sincronizar dados em seus próprios horários e se todos os aplicativos podem sincronizar os dados do usuário automaticamente.

Gmail™, Calendário e outros aplicativos também podem ter suas próprias configurações para controlar como eles sincronizarão dados: Toque Adicionar conta para adicionar uma nova conta.

#### Acessibilidade

Você pode configurar as opções de acessibilidade que você tenha instalado no seu telefone. São necessários plug-ins adicionais para se tornar selecionável.

- TalkBack Permite configurar a função de resposta falada que auxilia pessoas com deficiência visual, fornecendo uma resposta verbal.
- **Tamanho da fonte** Define o tamanho da fonte.
- • Inversão de cor Permite inverter as cores da tela e conteúdo.
- Zoom tátil Permite que você aumente ou diminua o zoom tocando três vezes na tela.
- Notificações de voz das Mensagens/Chamadas Toque o botão para ativar ou desativar essa função. Quando ativada, permite que você ouça alertas automáticos falados para chamadas e mensagens recebidas.
- **Sombras de tela** Aiuste a tela para um contraste mais escuro.
- Atalho para Acessibilidade Permite que você abra o recurso de acessibilidade de forma rápida em qualquer tela.
- Conversão de texto em voz Toque para personalizar os ajustes para conversão de texto em voz (TTS).
- Tipo de áudio Define o tipo de áudio.
- Balanco de som Aiuste o caminho de áudio. Mova o cursor sobre a barra deslizante para defini-lo.
- Alertas de Flash Selecione para ajustar o flash para piscar ao receber chamadas e notificações.
- Desligar todos os sons Permite desligar todos os sons do dispositivo.

# **Aiustes**

- Legendas Permite personalizar as configurações de legenda para as pessoas com deficiência auditiva.
- Tempo de resposta tátil Define o tempo de resposta tátil.
- Touch assistant Exibe uma placa de toque, com fácil acesso às ações comuns.
- Limite de tempo de tela Ajuste o atraso antes do desligamento automático da tela.
- $\cdot$  Áreas de controle tátil Permite restringir o acesso a partes específicas da tela, ou à tela cheia em determinados aplicativos.
- Girar tela automaticamente Selecione para girar a tela automaticamente, quando alterar a posição do telefone (retrato ou paisagem).
- Confirmação de senha pela voz Selecione para que o seu telefone possa ler as senhas que você inserir.
- Tecla Ligar/Desligar finaliza a chamada Selecione para finalizar uma chamada de voz pressionando a tecla Ligar/Desligar/Bloquear.
- Atalho para Ajustes de acessibilidade Ajustes rápido e fácil acesso a recursos selecionados ao tocar três vezes a tecla Tela inicial.
- Entrada tátil A cada toque do dedo, uma letra ou caractere é inserido no teclado LG.
- Troca de Acesso Permite que você interaja com o dispositivo usando uma ou mais opções que funcionam como teclas do teclado. Este menu pode ser útil para pessoas com limitações de mobilidade que as impedem de interagir diretamente com o seu dispositivo.

### Tecla de atalho

Permite obter acesso rápido a aplicativos, pressionando e segurando as **Teclas de** Volume quando a tela estiver desligada.

### < PRIVACIDADE >

#### **Segurança**

Utilize o menu Segurança para definir como ajudar a proteger o seu telefone e seus dados.

Ajustes 81

- Criptografar telefone Permite criptografar os dados do telefone para sua segurança. Será necessário inserir o PIN ou a senha para descriptografar o telefone toda vez que você ligá-lo.
- • Criptografar cartão MicroSD Permite criptografar os dados do cartão MicroSD e manter os dados indisponíveis para outros dispositivos.
- Definir bloqueio do cartão SIM Permite configurar o bloqueio do cartão SIM desejado.
- Mostrar senha Exibe a senha enquanto você digita.
- • Administradores do dispositivo Ativa ou desativa os administradores de dispositivos configurados no seu dispositivo.
- Fontes desconhecidas Permite a instalação de aplicativos obtidos a partir de sites, e-mails ou outros locais que não sejam do Play Store.
- Verificar os aplicativos Defina para proibir ou avisar antes da instalação de aplicativos que podem causar danos.
- $\cdot$  Tipo de armazenamento Apoiado por hardware.
- Credenciais confiáveis Selecione para permitir que os aplicativos acessem o armazenamento criptografado do seu telefone de certificados de segurança, senhas relacionadas e outras credenciais. Você usa o armazenamento de credenciais para estabelecer alguns tipos de conexões VPN e Wi-Fi. Se você não tiver definido uma senha para o armazenamento de credenciais confiáveis, essa configuração não é válida.
- Instalar a partir do armazenamento Permite instalar certificados criptografados.
- • Apagar credenciais Permite apagar todos os certificados e credenciais relacionadas e apaga a própria senha do armazenamento seguro.
- Trust agents Permite exibir ou desativar os agentes de confiança.
- Fixar tela Você pode ativar seu dispositivo para exibir apenas a tela de um determinado aplicativo usando a tela fixada.

# **Aiustes**

### < FUNÇÕES INTELIGENTES >

### Gestos

- Silenciar chamada recebida Ative essa opção para silenciar a chamada recebida virando o aparelho, enquanto estiver tocando.
- Adiar ou parar alarme Ative essa opção para adiar ou parar o alarme virando o aparelho.
- Pausar o vídeo Ative essa opção para pausar o vídeo virando o aparelho.
- $\cdot$  Ajuda Acesse para obter ajuda sobre os gestos.
- • Calibração do sensor de movimento Permite melhorar a sensibilidade da inclinação e velocidade do sensor.

# < GESTÃO DO DISPOSITIVO >

### Data e hora

Define como as datas e a hora serão exibidas.

### Armazenamento

Você pode monitorar a memória interna utilizada e disponível no dispositivo.

### Bateria

- Uso da bateria Verifique a utilização da bateria.
- Percentual da bateria na barra de estado Selecione para exibir a porcentagem da bateria na barra de estado próximo ao ícone da bateria.
- Economia de energia Toque no botão Economia de energia para ativá-lo ou desativá-lo. Permite definir o nível percentual da carga da bateria para ativar automaticamente a economia de energia. Escolha entre Imediatamente, 5% de bateria ou 15% de bateria.
- Ajuda Toque para exibir informações de ajuda sobre as dicas de economia de energia.

### Aplicativos

A partir daqui, é possível visualizar detalhes sobre os aplicativos instalados em seu telefone, gerenciar seus dados, ou forçá-los a parar.

# **Aiustes**

#### Aplicativo de mensagem padrão

Permite escolher o aplicativo de mensagens para utilizar como seu aplicativo de mensagens padrão.

### Cópia de segurança e Restauração

Altere as configurações para gerenciar suas definições e dados.

- Fazer cópia de segurança dos meus dados Defina para fazer uma cópia de segurança das suas configurações e dados de aplicativos para o servidor Google.
- Conta de cópia de segurança Permite definir a conta de backup, para isso é necessário entrar com uma conta do Google.
- Restauração automática Aiuste para restaurar suas configurações e dados de aplicativos, quando os aplicativos são reinstalados no seu dispositivo.
- Servico LG Backup Defina para fazer uma cópia de segurança de todas as informações do dispositivo e restaurá-lo em caso de perda de dados ou de substituição.
- Restaurar dados de fábrica Permite restaurar suas configurações para os valores padrão de fábrica e apagar todos os seus dados. Se você restaurar o telefone dessa maneira, você será solicitado a inserir novamente as mesmas informações de quando você iniciou o Android pela primeira vez.

### Impressão

Permite que você imprima o conteúdo de algumas telas (como páginas da web exibidas no Chrome) para uma impressora conectada à mesma rede Wi-Fi como o seu dispositivo Android.

### Sobre o telefone

Exibe informações legais, permite verificar o estado do telefone, a versão do software e executar uma atualização de software.

# Atualização do software do telefone

### Atualização de software do telefone LG via Internet

Para mais informações sobre esta função, por favor visite http://www.lg.com/common/ index.jsp  $\rightarrow$  selecione a região e o país.

Esta função permite a atualização do firmware do seu telefone diretamente da internet não sendo necessário ir até uma central de serviços autorizados. Esta função estará disponível apenas caso a LG libere uma nova versão do firmware do seu aparelho.

Como a atualização do firmware requer toda a atenção do usuário durante o processo, atenção a todas as instruções e notas que aparecem a cada etapa do processo antes de continuar. Favor notar que remover o cabo USB ou a bateria do telefone durante o processo de atualização poderá causar sérios problemas ao seu aparelho.

#### NOTA:

A LG se reserva no direito de liberar novas versões de firmware somente para os modelos de sua escolha e não garante a disponibilidade de uma nova versão de firmware para todos os modelos de dispositivos.

### Atualização de software do telefone LG pela rede (FOTA)

Esse recurso permite que você atualize o software do seu celular para uma versão mais nova de maneira conveniente pela rede sem precisar de um cabo USB. Esse recurso só estará disponível se e quando a LG disponibilizar uma nova versão de software para o seu aparelho.

Primeiro, verifique se existe uma atualização de software disponível para seu aparelho: Toque  $\bigcirc$  >  $\circ$  > Ajustes > quia Geral > Sobre o telefone > Centro de atualização > Atualização de software.

# Atualização do software do telefone

#### NOTA:

Seus dados pessoais, incluindo informações sobre a sua conta do Google e quaisquer outras contas, sistema, dados de aplicativos e configurações, todos os aplicativos baixados e licença DRM, podem ser perdidos no processo de atualização de software do telefone. Portanto, recomendamos que você faça uma cópia de segurança de seus dados pessoais antes de atualizar o software do telefone. A LG não se responsabiliza por qualquer perda de dados pessoais.

#### NOTA:

Este recurso pode variar dependendo da sua região, operadora, modelo, versão de software ou sistema operacional e pode mudar sem aviso prévio.

#### NOTA:

A LG reserva o direito de disponibilizar atualizações somente para os modelos selecionados de acordo com seu próprio julgamento e não garante a disponibilidade da versão mais nova do software para todos os modelos de telefone.

## Sobre este user quide

- • Antes de utilizar seu telefone, leia atentamente este manual. Isso irá garantir que você utilize o seu telefone de forma segura e correta.
- • Algumas das imagens e ilustrações fornecidas neste guia podem ser diferentes no seu telefone.
- Seu conteúdo pode ser diferente do produto final, ou a partir do software fornecido pelos provedores de serviços ou operadoras. Este conteúdo está sujeito a alterações sem aviso prévio. Para uma versão mais recente deste manual, acesse o site da LG em www.lge.com.br.
- • Os aplicativos do telefone e suas funções podem variar de acordo com as especificações do país, região ou hardware. A LG não se responsabiliza por quaisquer problemas de desempenho decorrentes do uso de aplicativos desenvolvidos por outros provedores que não a LG.
- • A LG não se responsabiliza por questões de desempenho ou incompatibilidade resultantes de configurações de registro editadas ou software de sistema operacional modificado. Qualquer tentativa de personalizar o seu sistema operacional pode fazer com que o dispositivo ou seus aplicativos parem de funcionar como deveriam.
- • Software, áudio, papel de parede, imagens e outras mídias fornecidas com o dispositivo são licenciadas para uso limitado. Se você extrair e utilizar estes materiais para fins comerciais ou outros fins, poderá estar violando leis de direitos autorais. Como um usuário, você é totalmente e inteiramente responsável pela utilização ilegal dessas mídias.
- • Custos adicionais podem ser aplicados para serviços de dados, como mensagens, fazer upload e download, autossincronização, ou o uso de serviços de localização. Para evitar custos adicionais, selecione um plano de dados adequado às suas necessidades. Contate o seu fornecedor de serviços para obter detalhes adicionais.

# Sobre este user guide

# **Marcas**

- • LG e o logotipo da LG são marcas registradas da LG Electronics.
- • Todas as outras marcas e direitos autorais são de propriedade de seus respectivos proprietários.

# Acessórios

Esses acessórios estão disponíveis para uso com o seu telefone. (Os itens descritos abaixo podem ser opcionais).

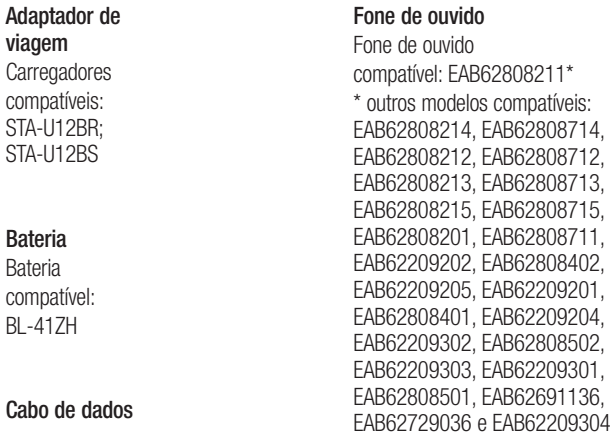

#### NOTA:

- • Sempre utilize acessórios originais LG. A utilização de acessórios não autorizados pela LG pode invalidar sua garantia.
- • Acessórios podem variar em diferentes regiões.

# Especificações técnicas

### ESPECIFICAÇÕES TÉCNICAS LG-H340F

- 4Nome Técnico: LG-H340F
- **Ferminal 2G: 850/900/1800/1900 MHz**
- **Ferminal 3G: 850/900/1900/2100 MHz**
- Ferminal 4G: B<sub>2</sub>/B<sub>7</sub>
- ▶ **Dimensões:** 129,9 x 64,9 x 10,9 mm
- ▶ Peso: 139 g

### HOMOLOGAÇÃO ANATEL

Este produto está homologado pela Anatel, de acordo com os procedimentos regulamentados pela Resolução nº 242/2000 e atende aos requisitos técnicos aplicados, incluindo os limites de exposição da Taxa de Absorção Específica referente a campos elétricos, magnéticos e eletromagnéticos de radiofrequência, de acordo com as Resoluções nº 303/2002 e 533/2009.

### RESOLUÇÃO 506 – ANATEL

"Este equipamento opera em caráter secundário, isto é, não tem direito à proteção contra interferência prejudicial, mesmo de estações do mesmo tipo, e não pode causar interferência a sistemas operando em caráter primário."

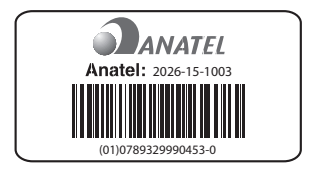

A LG ELECTRONICS DO BRASIL LTDA. ("LG") garante no momento da aquisição deste produto a sua qualidade e funcionamento, em conformidade com as suas respectivas especificações técnicas.

A LG fornece garantia limitada para o produto adquirido e para seus acessórios, dentro dos seguintes prazos, contados a partir da aquisição do produto:

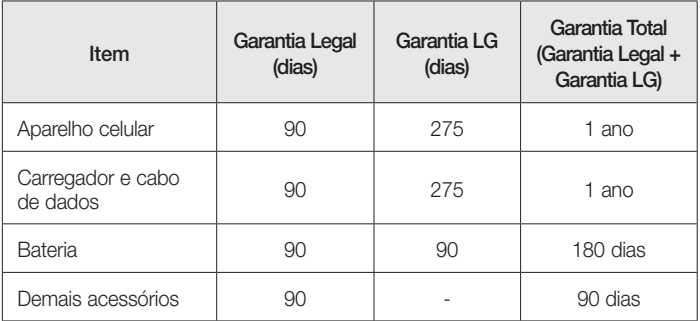

A garantia limitada, ora fornecida, aplica-se somente ao produto LG regularmente adquirido no Brasil.

#### A Garantia limitada fornecida pela LG não cobre:

- A. Danos decorrentes do desgaste natural do produto, incluindo carcaça, teclado, lentes, displays e demais componentes;
- B. Danos decorrentes do uso indevido e/ou impróprio do produto, em desacordo com o Manual de Instruções ou que não tenham sido originados ou causados por ação ou omissão da LG;
- C. Qualquer dano provocado por mau uso, acidente, queda, agentes da natureza, agentes químicos, derramamento de líquidos e/ou alimentos, exposição à umidade ou

Termo de garantia limitada e e se estado e por estado e por estado e por estado e por estado e por estado e por

a condições climáticas extremas, corrosão e oxidação no produto e/ou em seus componentes;

- D. Modificações ou consertos realizados por pessoas ou entidades não credenciadas pela LG;
- E. Produtos que não apresentem o número de série ou apresentem o número de série ilegível, raspado, danificado, apagado, alterado e/ou retirado;
- F. Produtos que não apresentem peças e/ou componentes originais da LG;
- G. Produtos e componentes que tenham sido danificados por violação ou rompimento de lacres ou que tenham sido danificados pela utilização de peças, componentes, acessórios, dentre outros não originais LG;
- H. Desconfiguração ou danos do produto pelo embarque de conteúdo não autorizado, configurações não autorizadas, vírus ocasionados pelo acesso a sites da internet, entre outros.

#### Limites da responsabilidade da LG:

Perda: A LG será responsável pela perda e/ou danos ocorridos no produto durante o seu transporte, única e exclusivamente, se estiver arcando por suas expensas com encargos de transporte para o trânsito do produto.

Informações Confidenciais: A LG e o Fornecedor de Serviço não serão considerados responsáveis por quaisquer dados pessoais e/ou confidenciais armazenados no produto, tampouco por qualquer tipo de dado ou informação danificada ou perdida. O consumidor deverá, previamente à entrega do produto ao serviço de assistência técnica correspondente, efetuar cópia de segurança de tais dados.

#### Disposições Gerais:

• Com exceção do disposto neste Termo de Garantia Limitada, a LG não outorga quaisquer outras garantias ou condições expressas, sejam verbais ou por escrito. Além disso, a LG isenta-se expressamente de quaisquer garantias e/ou condições não incluídas neste termo.

• Até o limite permitido pela legislação aplicável, a LG isenta-se ainda de todas as garantias e condições implícitas, incluindo quaisquer garantias implícitas de comercialização ou adequação a um fim específico. Para todas as transações efetuadas no Brasil, qualquer garantia ou condição implícita de comercialização, qualidade satisfatória ou adequação a um fim específico é limitada à duração da garantia expressa acima apresentada, bem como às especificações oferecidas neste manual.

#### Obrigações do Consumidor na garantia limitada:

- • Caberá ao Consumidor, quando deixar o produto para reparo ou troca, assegurar que o mesmo esteja isento de obrigações ou restrições legais que impeçam a respectiva substituição;
- • Conceder e permitir ao Fornecedor de Serviços, em nome do Consumidor, o acesso a quaisquer dados pessoais restantes, conforme o Fornecedor de Serviços considere necessário para o cumprimento das respectivas obrigações ao abrigo do presente Termo de Garantia Limitada;
- Assegurar que o referido processamento esteja em conformidade com quaisquer leis aplicáveis a dados pessoais.

### Lembrete:

Prezado Consumidor, a garantia será anulada na sequência da remoção ou alteração das etiquetas de identificação do produto, peças e componentes;

Havendo a necessidade de troca de algum componente ou troca do produto, o componente e/ou produto recente passará a ser propriedade do Consumidor e o componente e/ou produto substituído passará a ser de propriedade da LG.

#### Da Assistência Técnica:

Caso o produto adquirido ou seus acessórios apresentem problemas, o Consumidor poderá acessar a rede de assistências técnicas autorizadas no site www.lge.com.br/suporte ou entrar em contato com o Serviço de Atendimento ao Consumidor através dos telefones 4004- 5400 (Capitais e Regiões Metropolitanas) e 0800-707-5454 (para as demais localidades), contemplando-se somente chamadas originadas de telefone fixo.

Termo de garantia limitada 93

O Consumidor deverá manter a Nota Fiscal original em bom estado de conservação, contendo todos os dados do produto, pois ela é a comprovação de sua origem e será necessária para a realização de eventuais serviços necessários.

#### Legislação Aplicável:

O Consumidor e a LG estão de acordo quanto à aplicação da legislação do País no qual o produto foi adquirido para reger, interpretar e aplicar todos os direitos, deveres e obrigações do Consumidor e da LG emergentes ou de qualquer forma relacionados com o objeto do presente Termo de Garantia Limitada, sem prejuízo de qualquer conflito com os Princípios de Direito.

#### Da Jurisdição:

Todos os direitos, deveres e obrigações das Partes estão sujeitos aos tribunais do País no qual o produto foi adquirido.

Atenção: A LG recomenda fortemente que, antes da realização de atualização do software ou da manutenção do produto, seja feita uma cópia de segurança dos dados, links e demais conteúdos que tenham sido embarcados através de download e que estejam gravados na memória, pois os mesmos poderão ser perdidos durante o procedimento de atualização ou reparo. Em caso de substituição do produto recomendamos o mesmo procedimento. A LG não poderá ser responsabilizada em qualquer hipótese pela perda, dano e/ou corrupção dos dados existentes no produto entregue para reparo, atualização de software ou substituição.

# **Enderecos**

### ENDEREÇOS E PATENTES

Produzido por LG Electronics do Brasil Ltda. C.N.P.J.: 01.166.372/0001-55 I.E.: 688 134 332 111 Av. D. Pedro I, W7777 Área Industrial de Piracangágua ll CEP 12091-000 Taubaté - SP - Brasil

Importante Por favor, não retorne nenhum produto para o endereço acima, primeiro entre em contato com o SAC da LG.

Telefone 4004 5400 Capitais e Regiões Metropolitanas \*0800 707 5454 Demais localidades \* Somente chamadas originadas de telefone fixo.

Homepage www.lge.com.br

LG Service Center (LGC) Rua Henrique Schaumann, 85, Pinheiros CEP 05413-020 São Paulo - SP - Brasil

ANATEL - Agência Nacional de Telecomunicações www.anatel.gov.br

# Rede autorizada de serviços

Para saber o endereço e o telefone da assistência técnica autorizada mais próxima, entre em contato com nossa central de atendimento.

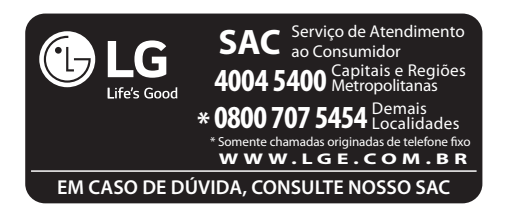

# LG Collect

O serviço LG Collect foi criado para auxiliar no reparo de produtos compactos como aparelhos celulares em regiões onde não existe uma Assistência Técnica Autorizada.

Consulte todos os detalhes sobre o serviço LG Collect no nosso site www.lge.com.br/suporte

#### Como usar o LG Collect?

- 1. Para fazer solicitações do serviço LG Collect, acesse o website da LG (www.lge.com.br), clicando na página "Suporte" e "Assistência Técnica".
- 2. Na aba "Agendar um reparo", preencha os dados solicitados no formulário.
- 3. De posse das informações inseridas no site, caso seja elegível ao serviço, você receberá um e-mail com o número de e-ticket e instrução de postagem.
- 4. Após a postagem ser efetuada pelo cliente em uma agência dos Correios, o aparelho será encaminhado à uma Assistência Técnica Autorizada LG para análise e se necessário, um reparo.
- 5. Assim que o serviço for concluído, o aparelho retornará ao cliente para o endereço cadastrado, no momento da solicitação do serviço.

Se necessário, o serviço de LG collect poderá ser solicitado através do nosso SAC 4004-5400 (regiões metropolitanas) ou 0800-707-5454 (demais localidades).

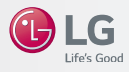

# Solução de problemas

Este capítulo relaciona alguns problemas que podem ocorrer durante o uso do telefone. Alguns problemas requerem que você ligue para seu provedor de serviço, mas a maioria são fáceis de corrigir por si mesmo.

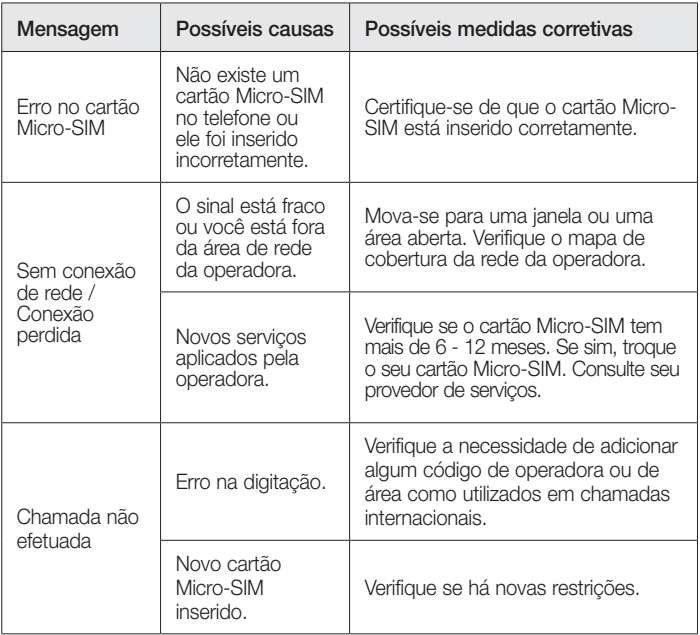

# Solução de problemas

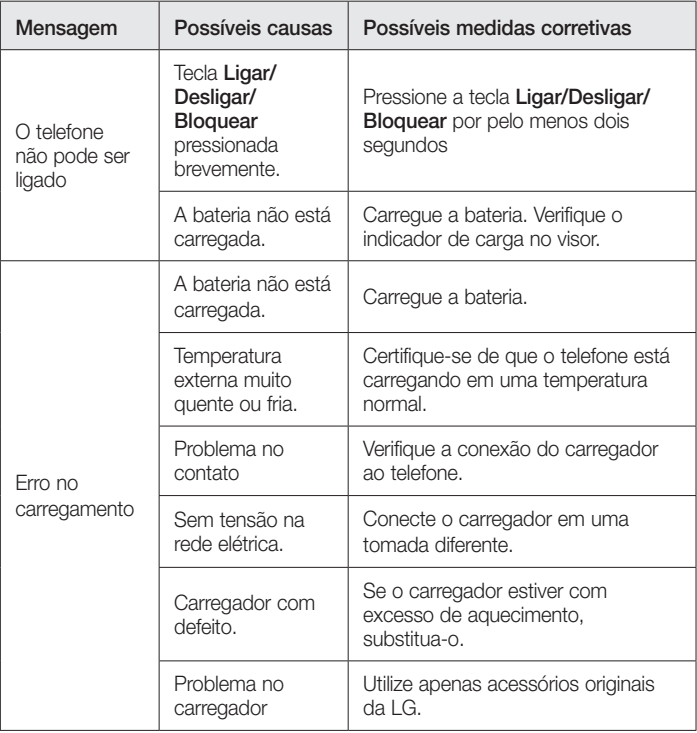

# Solução de problemas

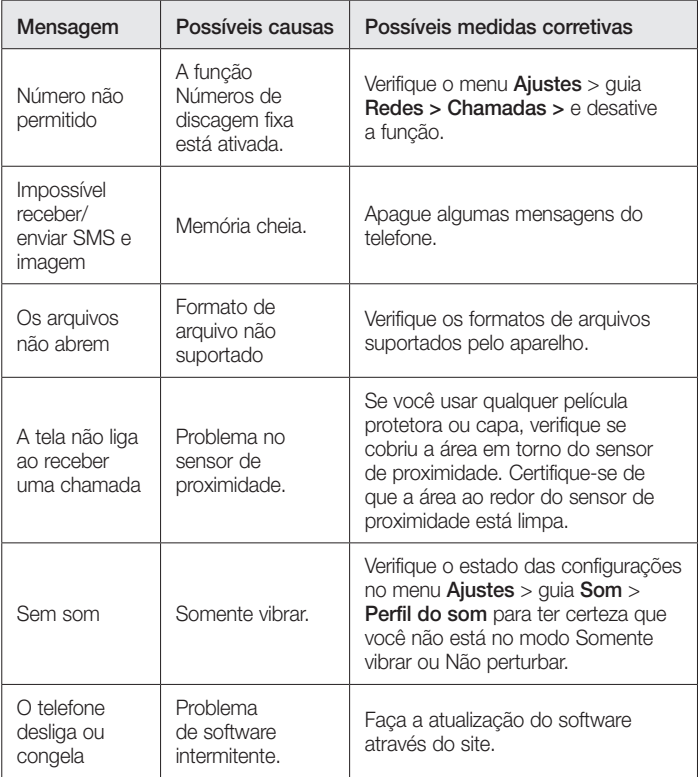

Verifique se os problemas que você encontrou em seu telefone são descritos nesta seção antes de chamar um representante de serviço.

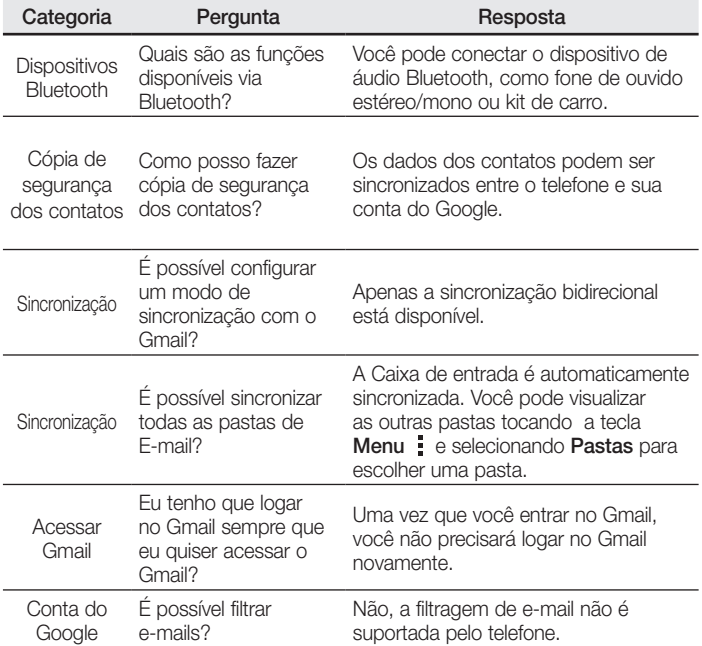

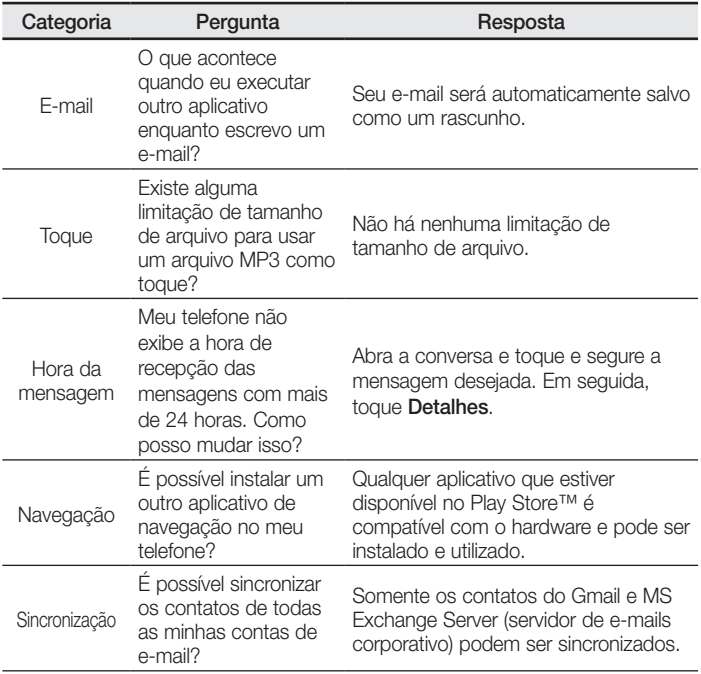

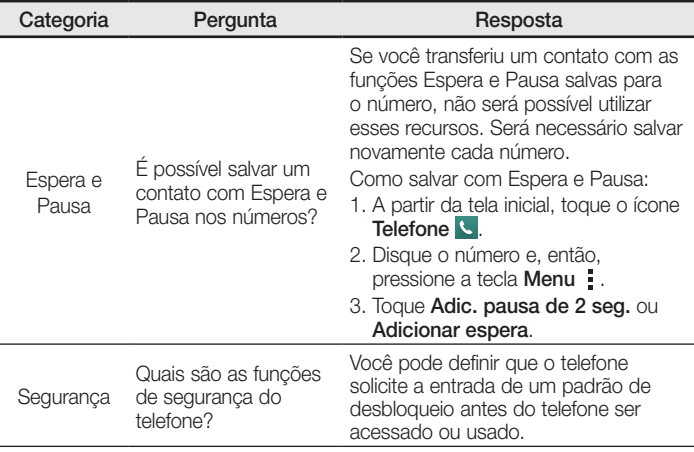

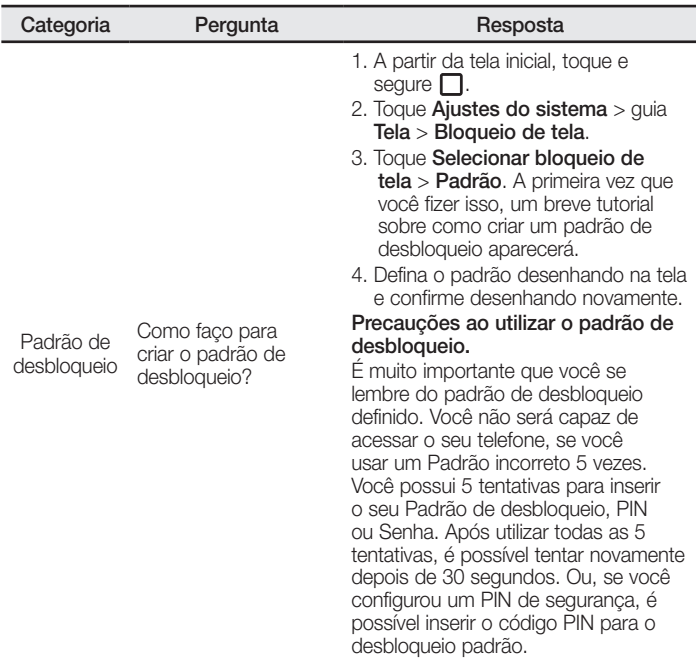

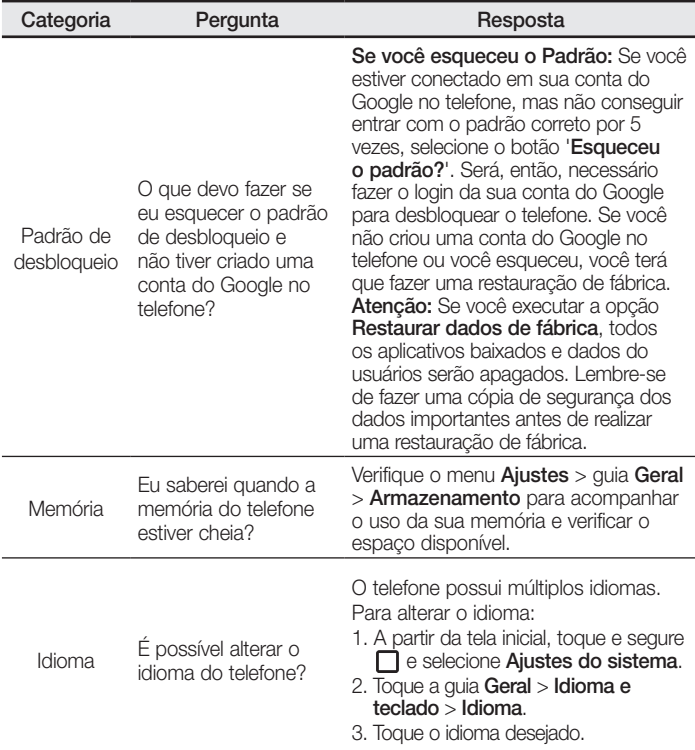

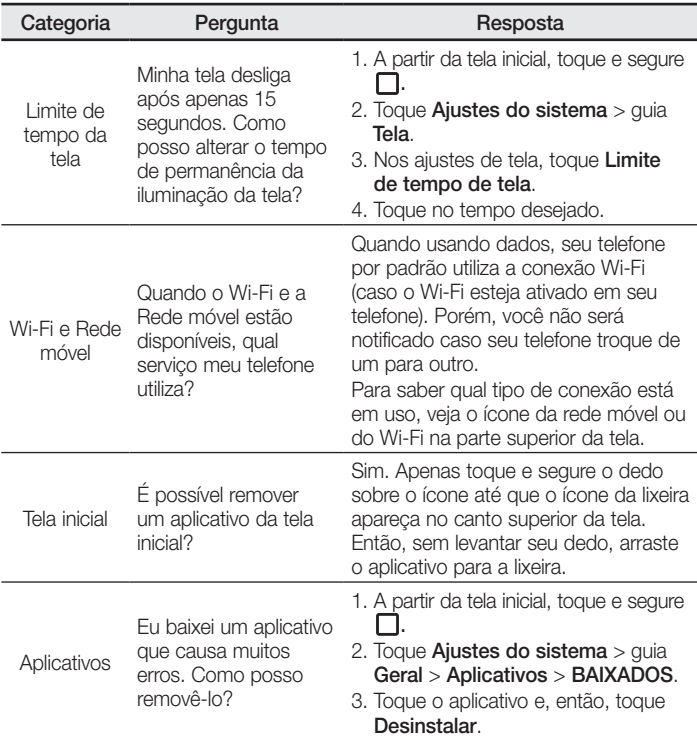
## Perguntas frequentes

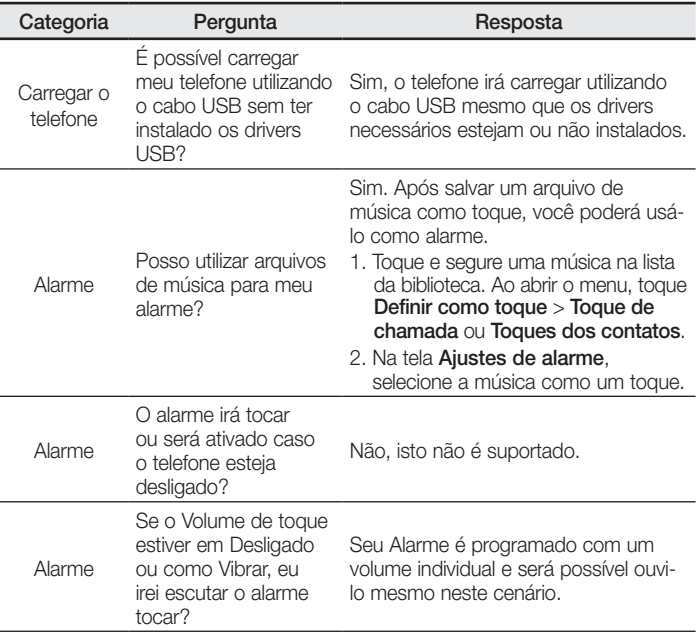

## Perguntas frequentes

Categoria Pergunta Resposta

Restauração de fábrica Como posso fazer uma restauração de fábrica se não consigo acessar o menu de configurações do telefone?

Se o seu telefone não restaurar a sua condição original, utilize a restauração de fábrica (factory data reset) para inicializar.

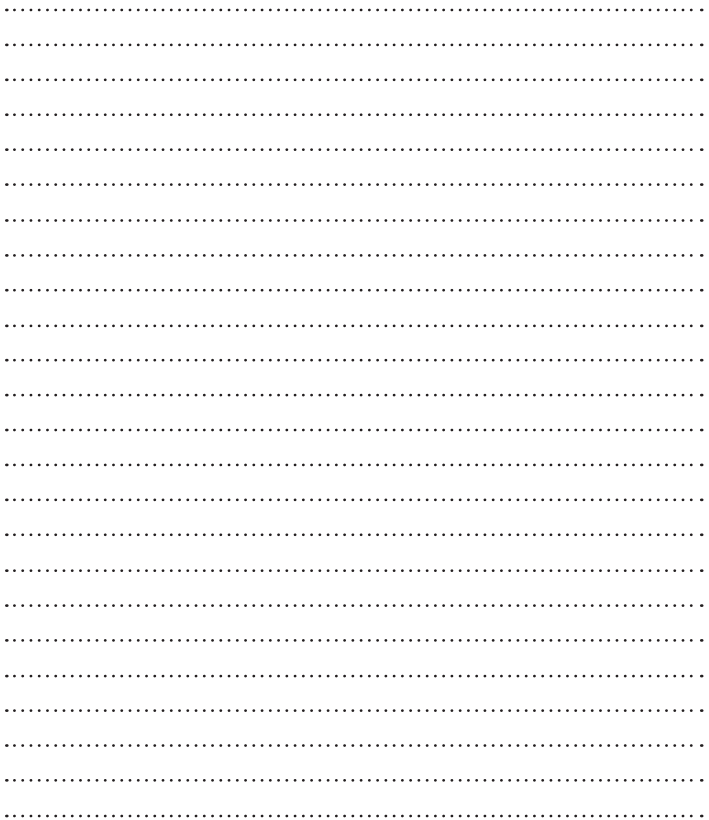

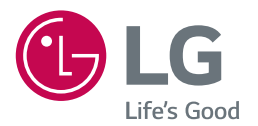